# <span id="page-0-0"></span>**Manual Servis Dell Studio One 19/1909**

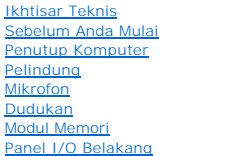

#### [Kipas Prosesor dan Pendingin](file:///C:/data/systems/STD1909/in/sm/heat_sin.htm#wp1194207) **[Prosesor](file:///C:/data/systems/STD1909/in/sm/processo.htm#wp1185253) [Speaker](file:///C:/data/systems/STD1909/in/sm/speaker.htm#wp1181731)** [Drive](file:///C:/data/systems/STD1909/in/sm/drives.htm#wp1109861) [Kartu](file:///C:/data/systems/STD1909/in/sm/cards.htm#wp1188161) **[Inverter](file:///C:/data/systems/STD1909/in/sm/inverter.htm#wp1181323)** [Kipas Sistem dan Unit Pendingin](file:///C:/data/systems/STD1909/in/sm/system_f.htm#wp1185253) [Panel I/O Samping](file:///C:/data/systems/STD1909/in/sm/side_io_.htm#wp1180996)

[Unit Catu Daya](file:///C:/data/systems/STD1909/in/sm/psu.htm#wp1193166) [Baterai](file:///C:/data/systems/STD1909/in/sm/coin_bat.htm#wp1186672) [Board Sistem](file:///C:/data/systems/STD1909/in/sm/sysboard.htm#wp1000461) [Unit Dudukan](file:///C:/data/systems/STD1909/in/sm/display.htm#wp1109848) <u>[Webcam](file:///C:/data/systems/STD1909/in/sm/webcam.htm#wp1109848)</u><br>[Pengaturan Sistem](file:///C:/data/systems/STD1909/in/sm/sys_setu.htm#wp1005451)

## **Catatan, Perhatian, dan Peringatan**

**CATATAN:** CATATAN menunjukkan informasi penting yang membantu Anda mengoptimalkan penggunaan komputer Anda.

**PERHATIAN: PERHATIAN menunjukkan kerusakan potensial pada perangkat keras atau kehilangan data yang mungkin terjadi dan memberitahukan Anda cara menghindari masalah tersebut.**

 $\triangle$ **PERINGATAN: PERINGATAN menunjukkan potensi terjadinya kerusakan properti, cedera pada seseorang, atau kematian.**

## **Informasi dalam dokumen ini dapat diubah tanpa pemberitahuan sebelumnya. © 2009 Dell Inc. Hak cipta dilindungi undang-undang.**

Dilarang keras memperbanyak material ini dalam cara apa pun tanpa izin tertulis Dell Inc.

Merek dagang yang digunakan dalam teks ini: *Dell* dan logo *DELL* merupakan merek dagang Dell Inc.; *Microsoft, Windows, Windows Vista,* dan *logo tombol start Windows Vista*<br>merupakan merek dagang atau merek dagang terda

Merek dagang lain dan ama dagang yang mungkin digunakan dalam dokumen ini mengaku memiliking memiliki merek dan nama produk mereka. Dell Inc. tidak<br>mengklaim kepemilikan dari merek dagang dan nama dagang selain miliknya se

#### **Model MTF**

**Maret 2009 Rev. A00**

### <span id="page-1-0"></span> **Sebelum Anda Mulai Manual Servis Dell Studio One 19/1909**

- 
- **O** [Peralatan yang Direkomendasikan](#page-1-1) **[Mematikan Komputer Anda](#page-1-2)**
- [Instruksi Keselamatan](#page-1-3)
- 

Bagian ini berisi prosedur untuk melepaskan dan memasang komponen dalam komputer Anda. Kecuali jika disebutkan lain, setiap prosedur mengasumsikan bahwa kondisi berikut telah dilakukan:

- l Anda telah menjalankan langkah di bagian [Mematikan Komputer Anda](#page-1-2) dan [Instruksi Keselamatan.](#page-1-3)
- l Anda telah membaca informasi keselamatan yang dikirimkan bersama komputer Anda.
- l Sebuah komponen dapat diganti atau—jika dibeli secara terpisah—dipasang dengan menjalankan prosedur pelepasan dengan urutan terbalik.

### <span id="page-1-1"></span>**Peralatan yang Direkomendasikan**

Prosedur dalam dokumen ini mungkin memerlukan peralatan berikut:

- l Obeng Phillips kecil
- l Obeng kunci heksagonal
- l CD program update Flash BIOS
- l Program update Flash BIOS yang dapat dijalankan di situs web Dukungan Dell pada **support.dell.com**

## <span id="page-1-2"></span>**Mematikan Komputer Anda**

**PERHATIAN: Untuk mencegah hilangnya data, simpan dan tutup semua file dan tutup semua program yang terbuka sebelum Anda mematikan komputer.**

- 1. Simpan dan tutup semua file yang terbuka, dan tutup semua program yang terbuka.
- 2. Klik tombol Start Windows Vista <sup>6</sup>, di sudut kiri bawah desktop, klik tanda panah **anah di sudut kanan bawah menu Start**, dan kemudian klik **Shut Down**.
- 3. Komputer akan dimatikan setelah proses penonaktifan sistem pengoperasian selesai.
- 4. Pastikan komputer dan semua perangkat yang terpasang telah dimatikan. Jika komputer dan perangkat yang terpasang tidak dapat dimatikan secara otomatis saat Anda menonaktifkan sistem pengoperasian Anda, tekan dan tahan tombol daya sekitar 4 detik untuk menonaktifkan komputer.

### <span id="page-1-3"></span>**Instruksi Keselamatan**

Gunakan panduan keselamatan berikut untuk membantu melindungi komputer Anda dari kerusakan potensial dan untuk memastikan keselamatan diri Anda.

- PERINGATAN: Sebelum mengerjakan bagian dalam komputer, bacalah informasi keselamatan yang dikirimkan bersama komputer Anda. Untuk<br>informasi praktik keselamatan terbaik tambahan, kunjungi Laman utama Pemenuhan Peraturan pad
- PERINGATAN: Lepaskan koneksi semua sumber daya sebelum membuka panel penutup untuk mengganti, melepaskan, atau memasang aksesori.<br>Setelah pemasangan selesai, panel penutup harus dipasang kembali dan semua pengencang harus **disambungkan.**
- PERHATIAN: Hanya teknisi servis terlatih yang boleh melepaskan penutup komputer dan mengakses komponen di dalam komputer. Lihat<br>instruksi keselamatan untuk informasi lengkap tentang tindakan pencegahan untuk keselamatan, m
- **PERHATIAN: Saat Anda melepaskan kabel, tarik pada konektor kabel atau pada tab penariknya, jangan tarik langsung pada kabel. Beberapa**  kabel memiliki konektor dengan tab pengunci; jika Anda melepaskan kabel seperti ini, tekan bagian tab pengunci sebelum Anda melepaskan<br>kabel. Saat Anda memisahkan konektor, pastikan konektor selalu berada dalam posisi luru

**PERHATIAN: Untuk mencegah kerusakan komputer, jalankan tahapan berikut sebelum Anda mulai mengerjakan bagian dalam komputer.**

1. Pastikan permukaan tempat Anda bekerja datar dan bersih agar display komputer tidak tergores.

- 2. Matikan komputer (lihat [Mematikan Komputer Anda](#page-1-2)).
- **PERHATIAN: Untuk melepaskan kabel jaringan, lepaskan kabel dari komputer terlebih dahulu dan kemudian lepaskan kabel dari perangkat jaringan.**
- 3. Lepaskan semua kabel telepon atau jaringan dari komputer.
- 4. Putuskan koneksi komputer Anda dan semua perangkat yang terpasang dari outlet listrik.
- 5. Tekan dan tahan tombol daya saat sistem dilepaskan untuk menghubungkan board sistem ke ground.
- PERHATIAN: Sebelum menyentuh komponen apa pun di dalam komputer Anda, buat koneksi ke ground dengan menyentuh permukaan logam yang<br>tidak dicat, seperti logam di bagian belakang komputer. Selama Anda bekerja, sentuh permuka

### <span id="page-3-0"></span> **Kartu**

**Manual Servis Dell Studio One 19/1909** 

- [Melepaskan Kartu WLAN](#page-3-1)
- [Memasang Kembali Kartu WLAN](#page-3-2)
- **[Melepaskan Modul RF](#page-4-0)**
- **[Memasang Kembali Modul RF](#page-4-1)**

PERINGATAN: Sebelum mengerjakan bagian dalam komputer, bacalah informasi keselamatan yang dikirimkan bersama komputer Anda. Untuk<br>informasi praktik keselamatan terbaik tambahan, kunjungi Laman utama Pemenuhan Peraturan pad

### <span id="page-3-1"></span>**Melepaskan Kartu WLAN**

- 1. Ikuti instruksi di bagian [Sebelum Anda Mulai](file:///C:/data/systems/STD1909/in/sm/before_y.htm#wp1180557).
- 2. Lepaskan penutup komputer (lihat [Melepaskan Penutup Komputer](file:///C:/data/systems/STD1909/in/sm/computer.htm#wp1181768)).
- 3. Lepaskan pelindung (lihat [Melepaskan Pelindung\)](file:///C:/data/systems/STD1909/in/sm/sheild.htm#wp1181825).
- 4. Lepaskan koneksi kabel antena dari kartu WLAN.
- 5. Lepaskan kartu WLAN dengan menekan klip di setiap sisi kartu.

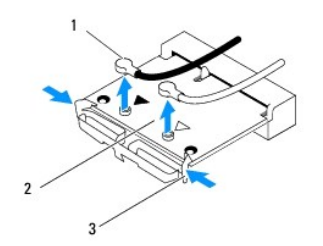

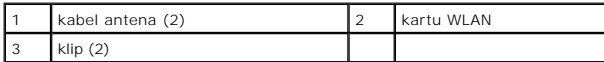

6. Lepaskan kartu dari konektor board sistem.

## <span id="page-3-2"></span>**Memasang Kembali Kartu WLAN**

**PERHATIAN: Konektor dikunci untuk memastikan pemasangan yang benar. Pemakaian tenaga yang berlebihan dapat merusak konektor.**

**PERHATIAN: Untuk mencegah kerusakan pada kartu WLAN, pastikan tidak ada kabel di bawah kartu. Selain itu, pastikan untuk melepaskan kabel antena dari bawah kartu.**

- 1. Ikuti instruksi di bagian [Sebelum Anda Mulai](file:///C:/data/systems/STD1909/in/sm/before_y.htm#wp1180557).
- 2. Sambungkan kabel antena yang sesuai ke kartu WLAN yang Anda pasang. Kartu WLAN memiliki dua tanda segitiga di labelnya (hitam dan putih):
	- l Sambungkan kabel hitam ke konektor bertanda segitiga hitam.
	- l Sambungkan kabel putih ke konektor bertanda segitiga putih.
- 3. Luruskan takik di kartu WLAN dengan tab di slot konektor.
- 4. Masukkan kartu WLAN pada sudut 45 derajat ke dalam konektor board sistem.
- 5. Tekan kartu WLAN hingga terdengar terkunci pada posisinya.
- 6. Pasang kembali pelindung (lihat [Memasang Kembali Pelindung](file:///C:/data/systems/STD1909/in/sm/sheild.htm#wp1181884)).
- 7. Pasang kembali penutup komputer (lihat [Memasang Kembali Penutup Komputer\)](file:///C:/data/systems/STD1909/in/sm/computer.htm#wp1181791).

# <span id="page-4-0"></span>**Melepaskan Modul RF**

- PERINGATAN: Sebelum mengerjakan bagian dalam komputer, bacalah informasi keselamatan yang dikirimkan bersama komputer Anda. Untuk<br>informasi praktik keselamatan terbaik tambahan, kunjungi Laman utama Pemenuhan Peraturan pad
- 1. Ikuti instruksi di bagian [Sebelum Anda Mulai](file:///C:/data/systems/STD1909/in/sm/before_y.htm#wp1180557).
- 2. Lepaskan penutup komputer (lihat [Melepaskan Penutup Komputer](file:///C:/data/systems/STD1909/in/sm/computer.htm#wp1181768)).
- 3. Lepaskan pelindung (lihat [Melepaskan Pelindung\)](file:///C:/data/systems/STD1909/in/sm/sheild.htm#wp1181825).
- 4. Lepaskan dudukan (lihat [Melepaskan Dudukan\)](file:///C:/data/systems/STD1909/in/sm/stand.htm#wp1181108).
- 5. Lepaskan panel I/O belakang (lihat [Melepaskan Panel I/O Belakang\)](file:///C:/data/systems/STD1909/in/sm/io_panel.htm#wp1181511).
- 6. Lepaskan kipas prosesor (lihat [Melepaskan Kipas Prosesor](file:///C:/data/systems/STD1909/in/sm/heat_sin.htm#wp1194104)).
- 7. Lepaskan speaker kanan (lihat [Melepaskan Speaker Kanan\)](file:///C:/data/systems/STD1909/in/sm/speaker.htm#wp1180868)
- 8. Lepaskan drive optis (lihat [Melepaskan Drive Optis\)](file:///C:/data/systems/STD1909/in/sm/drives.htm#wp1182994).
- 9. Lepaskan baut yang menahan modul radio frequency (RF), balikkan modul dan lepaskan koneksi kabel modul RF.

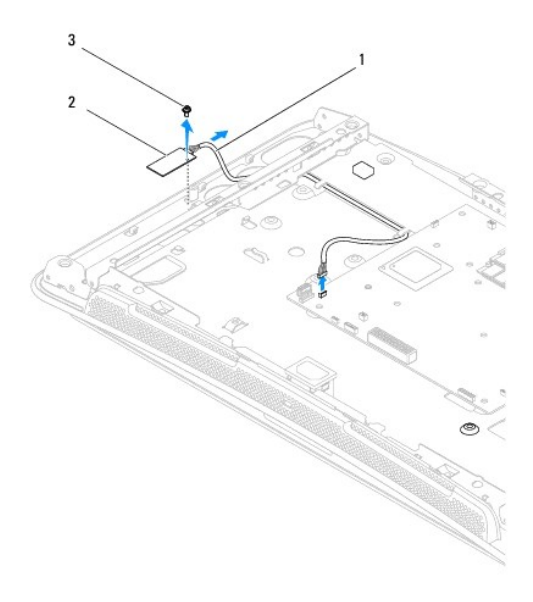

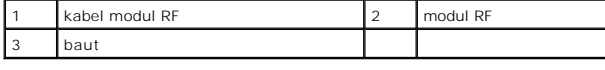

## <span id="page-4-1"></span>**Memasang Kembali Modul RF**

- 1. Ikuti instruksi di bagian [Sebelum Anda Mulai](file:///C:/data/systems/STD1909/in/sm/before_y.htm#wp1180557).
- 2. Untuk memasang modul RF, hubungkan kabel modul RF.
- 3. Balikkan modul RF dan luruskan lubang baut pada modul RF dengan lubang baut di sasis.
- 4. Pasang kembali baut yang menahan modul RF.
- 5. Pasang kembali drive optis (lihat [Memasang Kembali Drive Optis](file:///C:/data/systems/STD1909/in/sm/drives.htm#wp1180667)).
- 6. Pasang kembali speaker kanan (lihat [Memasang Kembali Speaker Kanan](file:///C:/data/systems/STD1909/in/sm/speaker.htm#wp1182047)).
- 7. Pasang kembali kipas prosesor (lihat [Memasang Kembali Kipas Prosesor\)](file:///C:/data/systems/STD1909/in/sm/heat_sin.htm#wp1194315).
- 8. Pasang kembali panel I/O belakang (lihat [Memasang Kembali Panel I/O Belakang\)](file:///C:/data/systems/STD1909/in/sm/io_panel.htm#wp1180494).
- 9. Pasang kembali dudukan (lihat [Memasang Kembali Dudukan](file:///C:/data/systems/STD1909/in/sm/stand.htm#wp1181135)).
- 10. Pasang kembali pelindung (lihat [Memasang Kembali Pelindung](file:///C:/data/systems/STD1909/in/sm/sheild.htm#wp1181884)).
- 11. Pasang kembali penutup komputer (lihat [Memasang Kembali Penutup Komputer\)](file:///C:/data/systems/STD1909/in/sm/computer.htm#wp1181791).

# <span id="page-6-0"></span> **Baterai**

**Manual Servis Dell Studio One 19/1909** 

- **O** [Melepaskan Baterai](#page-6-1)
- **[Memasang Kembali Baterai](#page-7-0)**

PERINGATAN: Sebelum mengerjakan bagian dalam komputer, bacalah informasi keselamatan yang dikirimkan bersama komputer Anda. Untuk<br>informasi praktik keselamatan terbaik tambahan, kunjungi Laman utama Pemenuhan Peraturan pad

PERINGATAN: Baterai baru dapat meledak jika tidak dipasang dengan benar. Ganti baterai hanya dengan tipe yang sama atau kompatibel yang<br>direkomendasikan oleh produsen. Buang baterai bekas sesuai dengan instruksi produsen.

### <span id="page-6-1"></span>**Melepaskan Baterai**

- <span id="page-6-2"></span>1. Catat informasi semua layar di pengaturan sistem (lihat [Pengaturan Sistem\)](file:///C:/data/systems/STD1909/in/sm/sys_setu.htm#wp1005451) agar Anda dapat memulihkan pengaturan yang benar di [langkah 7](#page-7-1).
- 2. Ikuti prosedur di bagian [Sebelum Anda Mulai](file:///C:/data/systems/STD1909/in/sm/before_y.htm#wp1180557).
- 3. Lepaskan penutup komputer (lihat [Melepaskan Penutup Komputer](file:///C:/data/systems/STD1909/in/sm/computer.htm#wp1181768)).
- 4. Lepaskan pelindung (lihat [Melepaskan Pelindung\)](file:///C:/data/systems/STD1909/in/sm/sheild.htm#wp1181825).
- 5. Lepaskan koneksi kabel dari konektor HDD\_POWER dan SATA\_1 (lihat [Komponen Board Sistem](file:///C:/data/systems/STD1909/in/sm/technica.htm#wp1183981)).
- 6. Temukan soket baterai di board sistem (lihat [Komponen Board Sistem\)](file:///C:/data/systems/STD1909/in/sm/technica.htm#wp1183981).
- PERHATIAN: Jika Anda mengeluarkan baterai dari soketnya dengan benda tumpul, hati-hati jangan sampai benda tersebut mengenai board<br>sistem. Pastikan benda tersebut disisipkan di antara baterai dan soket sebelum Anda mencoba
- 7. Perlahan-lahan, tekan tab pelepas baterai dari baterai dan baterai tersebut akan keluar.
- 8. Lepaskan baterai dari sistem dan buang baterai dengan benar.

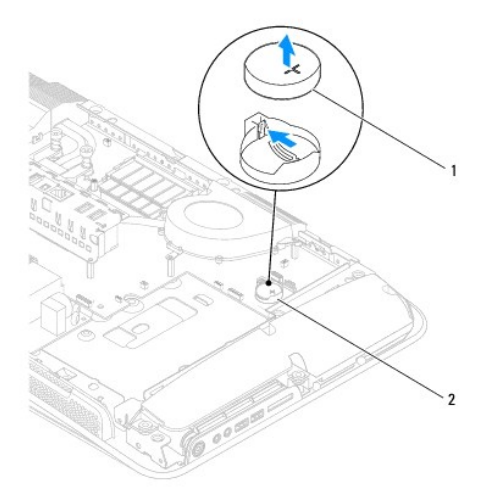

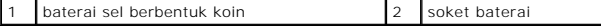

# <span id="page-7-2"></span><span id="page-7-0"></span>**Memasang Kembali Baterai**

- 1. Ikuti prosedur di bagian [Sebelum Anda Mulai](file:///C:/data/systems/STD1909/in/sm/before_y.htm#wp1180557).
- 2. Masukkan baterai baru ke dalam soket dengan sisi berlabel "+" menghadap ke atas, lalu tekan baterai ke dalam tempatnya.
- 3. Sambungkan kembali kabel ke konektor HDD\_POWER dan SATA\_1 (lihat [Komponen Board Sistem\)](file:///C:/data/systems/STD1909/in/sm/technica.htm#wp1183981).
- 4. Pasang kembali pelindung (lihat [Memasang Kembali Pelindung](file:///C:/data/systems/STD1909/in/sm/sheild.htm#wp1181884)).
- 5. Pasang kembali penutup komputer (lihat [Memasang Kembali Penutup Komputer\)](file:///C:/data/systems/STD1909/in/sm/computer.htm#wp1181791).
- 6. Sambungkan komputer dan perangkat Anda ke outlet listrik, dan kemudian nyalakan.
- <span id="page-7-1"></span>7. Masuk ke pengaturan sistem (lihat [Pengaturan Sistem](file:///C:/data/systems/STD1909/in/sm/sys_setu.htm#wp1005451)) dan pulihkan pengaturan yang Anda simpan di [langkah 1.](#page-6-2)

### <span id="page-8-0"></span> **Penutup Komputer Manual Servis Dell Studio One 19/1909**

- **O** [Melepaskan Penutup Komputer](#page-8-1)
- **Memasang Kembali Penutup Kon**

PERINGATAN: Sebelum mengerjakan bagian dalam komputer, bacalah informasi keselamatan yang dikirimkan bersama komputer Anda. Untuk<br>informasi praktik keselamatan terbaik tambahan, kunjungi Laman utama Pemenuhan Peraturan pad

 $\triangle$ **PERINGATAN: Untuk mencegah Anda terkena sengatan listrik, lepaskan selalu komputer Anda dari outlet listrik sebelum membuka penutup komputer.**

**PERHATIAN: Pastikan ada area yang memadai untuk meletakkan sistem dengan penutup dalam keadaan dilepas —sedikitnya 30 cm (1 kaki) dari area meja.**

## <span id="page-8-1"></span>**Melepaskan Penutup Komputer**

- 1. Ikuti prosedur di bagian [Sebelum Anda Mulai](file:///C:/data/systems/STD1909/in/sm/before_y.htm#wp1180557).
- **PERHATIAN: Sebelum membuka komputer Anda, pastikan Anda meletakkan komputer di atas kain yang lembut atau permukaan yang bersih untuk mencegah display tergores.**
- 2. Balikkan komputer pada permukaan yang rata.
- 3. Mulai dari bagian yang beralur di bagian bawah penutup komputer, gunakan jari Anda untuk melepaskan penutup komputer dari komputer dengan mengangkat bagian dalam penutup komputer.
- 4. Lakukan hal tersebut hingga ke sekeliling penutup komputer dan lepaskan secara perlahan penutup komputer dari komputer.

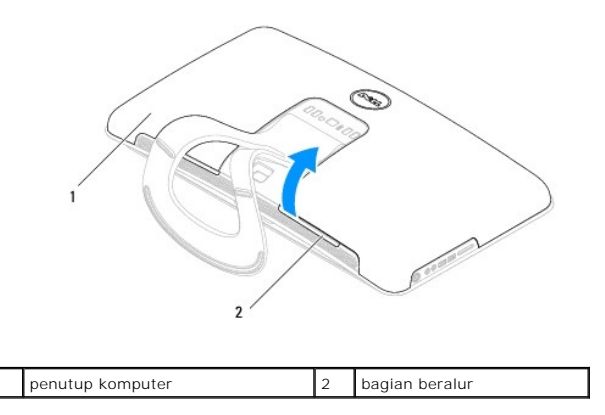

5. Angkat penutup komputer dari komputer dan letakkan di tempat yang aman.

## <span id="page-8-2"></span>**Memasang Kembali Penutup Komputer**

- 1. Ikuti prosedur di bagian [Sebelum Anda Mulai](file:///C:/data/systems/STD1909/in/sm/before_y.htm#wp1180557).
- 2. Letakkan penutup komputer di atas komputer.
- 3. Pasang secara perlahan pin ke dalam lubangnya di pelindung.
- 4. Tekan dan dorong penutup komputer di sepanjang tepi sampai terpasang di tempatnya.
- 5. Sambungkan komputer Anda dan semua perangkat yang terpasang ke outlet listrik, dan kemudian nyalakan.

### <span id="page-10-0"></span> **Unit Dudukan Manual Servis Dell Studio One 19/1909**

[Melepaskan Unit Dudukan](#page-10-1)

**O** Memasang Kembali Unit Dudu

PERINGATAN: Sebelum mengerjakan bagian dalam komputer, bacalah informasi keselamatan yang dikirimkan bersama komputer Anda. Untuk<br>informasi praktik keselamatan terbaik tambahan, kunjungi Laman utama Pemenuhan Peraturan pad

**PERHATIAN: Untuk menghindari terkena sengatan listrik, gunakan gelang antistatis atau pegang permukaan logam yang tidak dicat (seperti panel belakang) secara berkala.**

### <span id="page-10-1"></span>**Melepaskan Unit Dudukan**

- 1. Ikuti instruksi di bagian [Sebelum Anda Mulai](file:///C:/data/systems/STD1909/in/sm/before_y.htm#wp1180557).
- 2. Lepaskan hard drive (lihat [Melepaskan Hard Drive](file:///C:/data/systems/STD1909/in/sm/drives.htm#wp1180238)).
- 3. Lepaskan unit catu daya (lihat [Melepaskan Unit Catu Daya](file:///C:/data/systems/STD1909/in/sm/psu.htm#wp1196819)).
- 4. Lepaskan drive optis (lihat [Melepaskan Drive Optis\)](file:///C:/data/systems/STD1909/in/sm/drives.htm#wp1182994).
- 5. Lepaskan panel I/O samping (lihat [Melepaskan Panel I/O Samping](file:///C:/data/systems/STD1909/in/sm/side_io_.htm#wp1182267)).
- 6. Lepaskan inverter (lihat [Melepaskan Inverter\)](file:///C:/data/systems/STD1909/in/sm/inverter.htm#wp1182154).
- 7. Lepaskan board sistem (lihat [Melepaskan Board Sistem](file:///C:/data/systems/STD1909/in/sm/sysboard.htm#wp1036353)).
- 8. Lepaskan keempat belas baut yang menahan unit dudukan pada panel LCD.

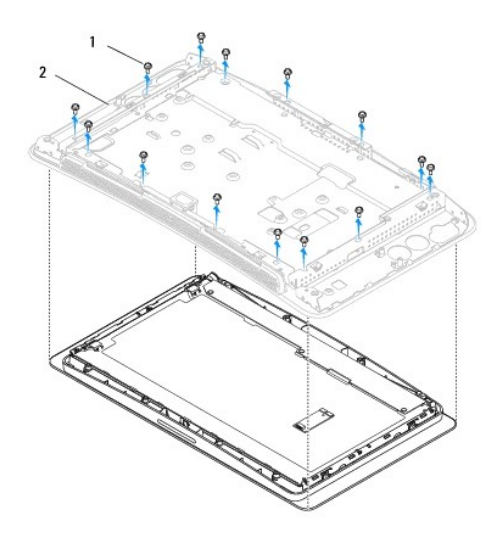

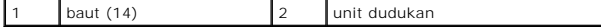

- 9. Lepaskan koneksi kabel berikut dari panel LCD:
	- l kabel LVDS dari konektor LVDS
	- l kabel panel sentuh dari konektor panel sentuh
	- l kabel panel sentuh dari modul panel sentuh

<span id="page-11-1"></span>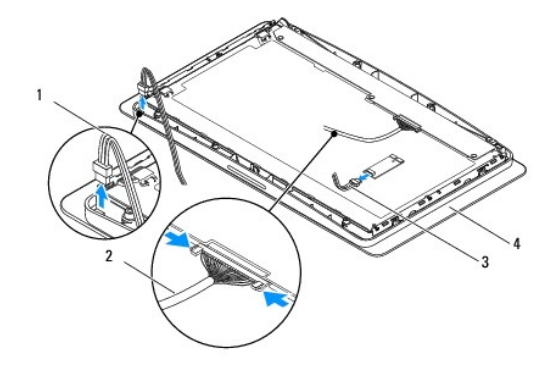

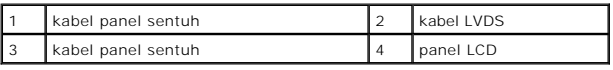

# <span id="page-11-0"></span>**Memasang Kembali Unit Dudukan**

- 1. Ikuti instruksi di bagian [Sebelum Anda Mulai](file:///C:/data/systems/STD1909/in/sm/before_y.htm#wp1180557).
- 2. Sambungkan kembali kabel berikut ke panel LCD:
	- l kabel LVDS dari konektor LVDS
	- l kabel panel sentuh dari konektor panel sentuh
	- l kabel panel sentuh dari modul panel sentuh
- 3. Pasang kembali keempat belas baut yang menahan unit dudukan pada panel LCD.
- 4. Pasang kembali hard drive (lihat [Memasang Kembali Hard Drive\)](file:///C:/data/systems/STD1909/in/sm/drives.htm#wp1180764).
- 5. Pasang kembali unit catu daya (lihat [Memasang Kembali Unit Catu Daya\)](file:///C:/data/systems/STD1909/in/sm/psu.htm#wp1196837).
- 6. Pasang kembali drive optis (lihat [Memasang Kembali Drive Optis](file:///C:/data/systems/STD1909/in/sm/drives.htm#wp1180667)).
- 7. Pasang kembali inverter (lihat [Memasang Kembali Inverter](file:///C:/data/systems/STD1909/in/sm/inverter.htm#wp1180303)).
- 8. Pasang kembali panel I/O samping (lihat [Memasang Kembali Panel I/O Samping\)](file:///C:/data/systems/STD1909/in/sm/side_io_.htm#wp1182286).
- 9. Pasang kembali board sistem (lihat [Memasang Kembali Board Sistem\)](file:///C:/data/systems/STD1909/in/sm/sysboard.htm#wp1036360).

### <span id="page-12-0"></span> **Drive**

**Manual Servis Dell Studio One 19/1909** 

- **O** [Melepaskan Hard Drive](#page-12-1)
- **O** [Memasang Kembali Hard Drive](#page-13-1)
- **O** [Melepaskan Drive Optis](#page-13-2)
- **O** [Memasang Kembali Drive Optis](#page-14-1)

PERINGATAN: Sebelum mengerjakan bagian dalam komputer, bacalah informasi keselamatan yang dikirimkan bersama komputer Anda. Untuk<br>informasi praktik keselamatan terbaik tambahan, kunjungi Laman utama Pemenuhan Peraturan pad

## <span id="page-12-1"></span>**Melepaskan Hard Drive**

- 1. Ikuti prosedur di bagian [Sebelum Anda Mulai](file:///C:/data/systems/STD1909/in/sm/before_y.htm#wp1180557).
- 2. Lepaskan penutup komputer (lihat [Melepaskan Penutup Komputer](file:///C:/data/systems/STD1909/in/sm/computer.htm#wp1181768)).
- 3. Lepaskan pelindung (lihat [Melepaskan Pelindung\)](file:///C:/data/systems/STD1909/in/sm/sheild.htm#wp1181825).
- 4. Kendurkan kedua baut mati yang menahan tempat hard drive pada sasis.
- 5. Geser hard drive ke arah Anda dan angkat dari sasis.
- 6. Lepaskan konektor hard drive dari hard drive.

**CATATAN:** Jika saat ini Anda tidak ingin memasang kembali hard drive, lepaskan koneksi ujung lain kabel data dari konektor (SATA\_1) dan kabel<br>data dari konektor (HDD\_POWER) pada board sistem dan simpan di tempat yang aman

7. Angkat tempat hard drive dari sasis.

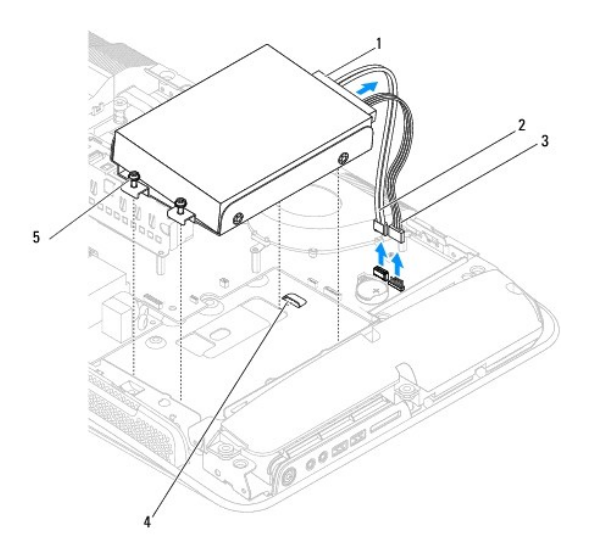

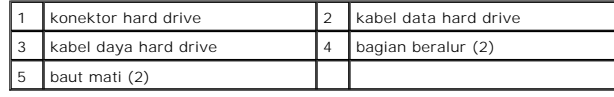

8. Lepaskan keempat baut yang menahan hard drive pada tempat hard drive.

<span id="page-13-0"></span>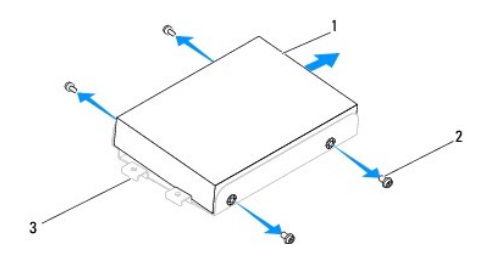

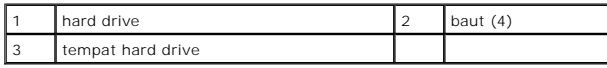

## <span id="page-13-1"></span>**Memasang Kembali Hard Drive**

- 1. Ikuti prosedur di bagian [Sebelum Anda Mulai](file:///C:/data/systems/STD1909/in/sm/before_y.htm#wp1180557).
- 2. Siapkan hard drive baru untuk dipasang dan periksa dokumentasi yang menyertai hard drive untuk memastikan drive itu telah dikonfigurasi untuk komputer Anda.
- 3. Luruskan lubang baut pada hard drive dengan lubang baut pada tempat hard drive.
- 4. Pasang kembali keempat baut yang menahan hard drive pada tempat hard drive.
- 5. Sambungkan kembali konektor hard drive ke hard drive.
- 6. Geser tempat hard drive ke alur yang ada di sasis.
- 7. Luruskan lubang baut pada tempat hard drive dengan lubang baut pada sasis.
- 8. Kencangkan kedua baut mati yang menahan tempat hard drive pada sasis.
- 9. Pasang kembali pelindung (lihat [Memasang Kembali Pelindung](file:///C:/data/systems/STD1909/in/sm/sheild.htm#wp1181884)).
- 10. Pasang kembali penutup komputer (lihat [Memasang Kembali Penutup Komputer\)](file:///C:/data/systems/STD1909/in/sm/computer.htm#wp1181791).

## <span id="page-13-2"></span>**Melepaskan Drive Optis**

- 1. Ikuti prosedur di bagian [Sebelum Anda Mulai](file:///C:/data/systems/STD1909/in/sm/before_y.htm#wp1180557).
- 2. Lepaskan penutup komputer (lihat [Melepaskan Penutup Komputer](file:///C:/data/systems/STD1909/in/sm/computer.htm#wp1181768)).
- 3. Lepaskan pelindung (lihat [Melepaskan Pelindung\)](file:///C:/data/systems/STD1909/in/sm/sheild.htm#wp1181825).
- 4. Lepaskan dudukan (lihat [Melepaskan Dudukan\)](file:///C:/data/systems/STD1909/in/sm/stand.htm#wp1181108).
- 5. Lepaskan panel I/O belakang (lihat [Melepaskan Panel I/O Belakang\)](file:///C:/data/systems/STD1909/in/sm/io_panel.htm#wp1181511).
- 6. Lepaskan kipas prosesor (lihat [Melepaskan Kipas Prosesor](file:///C:/data/systems/STD1909/in/sm/heat_sin.htm#wp1194104)).
- 7. Lepaskan speaker kanan (lihat [Melepaskan Speaker Kanan\)](file:///C:/data/systems/STD1909/in/sm/speaker.htm#wp1180868).
- 8. Lepaskan konektor drive optis.

**CATATAN:** Jika saat ini Anda tidak ingin memasang kembali hard drive, lepaskan koneksi ujung lain kabel data (SATA\_2) dan kabel daya<br>(ODD\_POWER) dari board sistem dan simpan di tempat yang aman.

9. Lepaskan ketiga baut yang menahan tempat drive optis pada sasis dan geser tempat drive optis keluar dari komputer.

<span id="page-14-0"></span>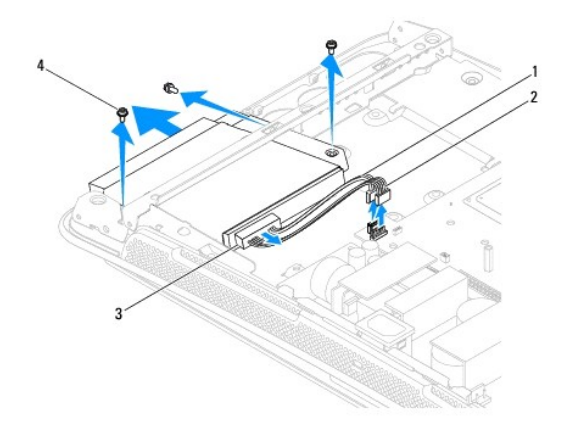

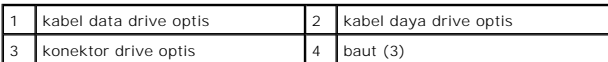

10. Lepaskan keempat baut yang menahan drive optis pada tempat drive optis.

11. Geser drive optis keluar dari tempat drive optis.

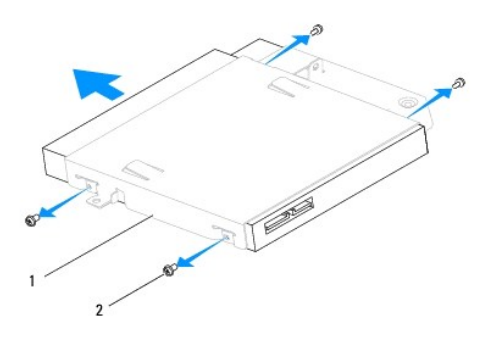

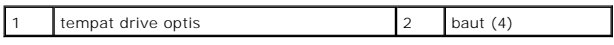

# <span id="page-14-1"></span>**Memasang Kembali Drive Optis**

- 1. Ikuti prosedur di bagian [Sebelum Anda Mulai](file:///C:/data/systems/STD1909/in/sm/before_y.htm#wp1180557).
- 2. Siapkan drive optis untuk dipasang dan periksa dokumentasi yang menyertai drive tersebut untuk memastikan drive itu telah dikonfigurasi untuk komputer Anda.
- 3. Geser drive ke tempat drive optis.
- 4. Luruskan lubang baut di drive optis dengan lubang baut di tempat drive optis, dan pasang kembali empat baut yang menahan drive optis.
- 5. Luruskan lubang baut di tempat drive optis dengan lubang baut di sasis, dan pasang kembali tiga baut yang menahan drive optis.
- 6. Sambungkan kembali konektor drive optis.
- 7. Pasang kembali speaker kanan (lihat [Memasang Kembali Speaker Kanan](file:///C:/data/systems/STD1909/in/sm/speaker.htm#wp1182047)).
- 8. Pasang kembali kipas prosesor (lihat [Memasang Kembali Kipas Prosesor\)](file:///C:/data/systems/STD1909/in/sm/heat_sin.htm#wp1194315).
- 9. Pasang kembali panel I/O belakang (lihat [Memasang Kembali Panel I/O Belakang\)](file:///C:/data/systems/STD1909/in/sm/io_panel.htm#wp1180494).
- 10. Pasang kembali dudukan (lihat [Memasang Kembali Dudukan](file:///C:/data/systems/STD1909/in/sm/stand.htm#wp1181135)).
- 11. Pasang kembali pelindung (lihat [Memasang Kembali Pelindung](file:///C:/data/systems/STD1909/in/sm/sheild.htm#wp1181884)).
- 12. Pasang kembali penutup komputer (lihat [Memasang Kembali Penutup Komputer\)](file:///C:/data/systems/STD1909/in/sm/computer.htm#wp1181791).

# <span id="page-16-0"></span> **Kipas Prosesor dan Pendingin**

**Manual Servis Dell Studio One 19/1909** 

- **[Melepaskan Pendingin](#page-16-1)**
- **[Memasang Kembali Pendingin](#page-16-2)g**
- **[Melepaskan Kipas Prosesor](#page-17-1)**
- **O** [Memasang Kembali Kipas Prosesor](#page-18-1)
- PERINGATAN: Sebelum mengerjakan bagian dalam komputer, bacalah informasi keselamatan yang dikirimkan bersama komputer Anda. Untuk<br>informasi praktik keselamatan terbaik tambahan, kunjungi Laman utama Pemenuhan Peraturan pad

**PERINGATAN: Pendingin dapat menjadi sangat panas saat pengoperasian normal. Tunggu sampai pendingin cukup dingin sebelum Anda menyentuhnya.**

PERHATIAN: Jangan lakukan langkah berikut kecuali jika Anda telah memahami prosedur melepaskan dan memasang kembali perangkat keras.<br>Board sistem Anda dapat rusak jika langkah-langkah berikut dilakukan dengan salah. Untuk

## <span id="page-16-1"></span>**Melepaskan Pendingin**

PERHATIAN: Untuk memastikan pendinginan maksimal bagi prosesor, jangan sentuh area transfer panas pada unit pendingin prosesor. Minyak<br>pada kulit Anda dapat mengurangi kemampuan transfer panas dari pelumas termal.

- 1. Ikuti prosedur di bagian [Sebelum Anda Mulai](file:///C:/data/systems/STD1909/in/sm/before_y.htm#wp1180557).
- 2. Lepaskan penutup komputer (lihat [Melepaskan Penutup Komputer](file:///C:/data/systems/STD1909/in/sm/computer.htm#wp1181768)).
- 3. Lepaskan pelindung (lihat [Melepaskan Pelindung\)](file:///C:/data/systems/STD1909/in/sm/sheild.htm#wp1181825).
- 4. Lepaskan dudukan (lihat [Melepaskan Dudukan\)](file:///C:/data/systems/STD1909/in/sm/stand.htm#wp1181108).
- 5. Lepaskan panel I/O belakang (lihat [Melepaskan Panel I/O Belakang\)](file:///C:/data/systems/STD1909/in/sm/io_panel.htm#wp1181511).
- 6. Kendurkan keempat baut mati yang menahan pendingin pada board sistem.
- 7. Lepaskan baut yang menahan pendingin pada sasis.
- 8. Angkat pendingin secara hati-hati dari komputer.

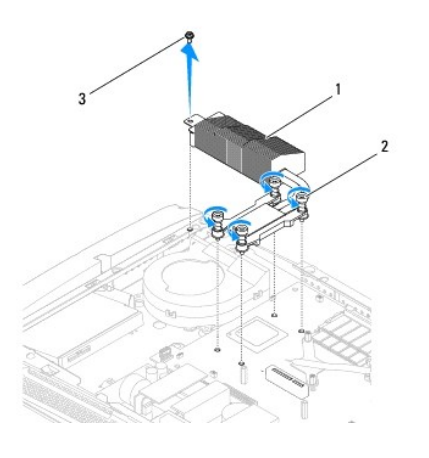

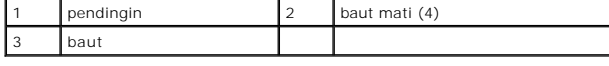

<span id="page-16-2"></span>**Memasang Kembali Pendingin** 

#### <span id="page-17-0"></span>**PERHATIAN: Penyelarasan pendingin prosesor yang tidak tepat dapat menyebabkan kerusakan pada board sistem dan prosesor.**

1. Ikuti prosedur di bagian [Sebelum Anda Mulai](file:///C:/data/systems/STD1909/in/sm/before_y.htm#wp1180557).

**CATATAN:** Pelumas termal yang lama dapat digunakan kembali jika prosesor dan pendingin yang lama akan dipasang kembali bersama-sama. Jika<br>prosesor atau pendingin prosesor diganti, gunakan pelumas termal yang disediakan da

- 2. Bersihkan pelumas termal dari bagian bawah pendingin dan dan lumasi kembali.
- 3. Luruskan baut di pendingin prosesor dengan lubang baut di sasis.

**PERHATIAN: Untuk mencegah kerusakan pada prosesor, ikuti urutan yang diberi tanda, hal ini untuk memastikan adanya tekanan yang sama di prosesor sepanjang waktu.**

- 4. Gunakan urutan yang diberi tanda di pendingin prosesor untuk mengencangkan empat baut mati di tepi bawah pendingin prosesor.
- 5. Pasang kembali baut yang menahan pendingin pada sasis.
- 6. Pasang kembali panel I/O belakang (lihat [Memasang Kembali Panel I/O Belakang\)](file:///C:/data/systems/STD1909/in/sm/io_panel.htm#wp1180494).
- 7. Pasang kembali dudukan (lihat [Memasang Kembali Dudukan](file:///C:/data/systems/STD1909/in/sm/stand.htm#wp1181135)).
- 8. Pasang kembali pelindung (lihat [Memasang Kembali Pelindung](file:///C:/data/systems/STD1909/in/sm/sheild.htm#wp1181884)).
- 9. Pasang kembali penutup komputer (lihat [Memasang Kembali Penutup Komputer\)](file:///C:/data/systems/STD1909/in/sm/computer.htm#wp1181791).

## <span id="page-17-1"></span>**Melepaskan Kipas Prosesor**

**PERINGATAN: Jangan sentuh kipas saat komputer menyala.** 

- 1. Ikuti prosedur di bagian [Sebelum Anda Mulai](file:///C:/data/systems/STD1909/in/sm/before_y.htm#wp1180557).
- 2. Lepaskan penutup komputer (lihat [Melepaskan Penutup Komputer](file:///C:/data/systems/STD1909/in/sm/computer.htm#wp1181768)).
- 3. Lepaskan pelindung (lihat [Melepaskan Pelindung\)](file:///C:/data/systems/STD1909/in/sm/sheild.htm#wp1181825).
- 4. Lepaskan ketiga baut yang menahan kipas prosesor.
- 5. Lepaskan koneksi kabel kipas prosesor dari konektor (CPU\_FAN1) di board sistem.

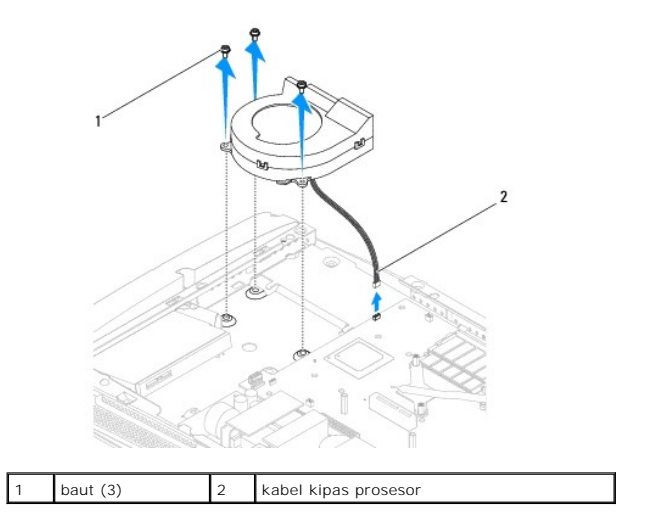

<span id="page-18-0"></span>6. Angkat kipas prosesor dari komputer dan letakkan di tempat yang aman.

# <span id="page-18-1"></span>**Memasang Kembali Kipas Prosesor**

- 1. Ikuti prosedur di bagian [Sebelum Anda Mulai](file:///C:/data/systems/STD1909/in/sm/before_y.htm#wp1180557).
- 2. Sambungkan kabel kipas prosesor ke konektor (CPU\_FAN1) di board sistem.
- 3. Pasang kembali ketiga baut yang menahan kipas prosesor.
- 4. Pasang kembali pelindung (lihat [Memasang Kembali Pelindung](file:///C:/data/systems/STD1909/in/sm/sheild.htm#wp1181884)).
- 5. Pasang kembali penutup komputer (lihat [Memasang Kembali Penutup Komputer\)](file:///C:/data/systems/STD1909/in/sm/computer.htm#wp1181791).

### <span id="page-19-0"></span> **Inverter**

**Manual Servis Dell Studio One 19/1909** 

- **O** [Melepaskan Inverter](#page-19-1)
- Memasang Kembali In

PERINGATAN: Sebelum mengerjakan bagian dalam komputer, bacalah informasi keselamatan yang dikirimkan bersama komputer Anda. Untuk<br>informasi praktik keselamatan terbaik tambahan, kunjungi Laman utama Pemenuhan Peraturan pad

## <span id="page-19-1"></span>**Melepaskan Inverter**

- 1. Ikuti prosedur di bagian [Sebelum Anda Mulai](file:///C:/data/systems/STD1909/in/sm/before_y.htm#wp1180557).
- 2. Lepaskan penutup komputer (lihat [Melepaskan Penutup Komputer](file:///C:/data/systems/STD1909/in/sm/computer.htm#wp1181768)).
- 3. Lepaskan pelindung (lihat [Melepaskan Pelindung\)](file:///C:/data/systems/STD1909/in/sm/sheild.htm#wp1181825).
- 4. Lepaskan dudukan (lihat [Melepaskan Dudukan\)](file:///C:/data/systems/STD1909/in/sm/stand.htm#wp1181108).
- 5. Lepaskan panel I/O belakang (lihat [Melepaskan Panel I/O Belakang\)](file:///C:/data/systems/STD1909/in/sm/io_panel.htm#wp1181511).
- 6. Lepaskan kipas prosesor dan pendingin (lihat [Melepaskan Pendingin](file:///C:/data/systems/STD1909/in/sm/heat_sin.htm#wp1193030) dan [Melepaskan Kipas Prosesor](file:///C:/data/systems/STD1909/in/sm/heat_sin.htm#wp1194104))
- 7. Lepaskan speaker kanan (lihat [Melepaskan Speaker Kanan\)](file:///C:/data/systems/STD1909/in/sm/speaker.htm#wp1180868).
- 8. Lepaskan drive optis (lihat [Melepaskan Drive Optis\)](file:///C:/data/systems/STD1909/in/sm/drives.htm#wp1182994).
- 9. Lepaskan kedua baut yang menahan inverter pada sasis.
- 10. Lepaskan kabel inverter dari inverter.
- 11. Lepaskan koneksi dua kabel yang menghubungkan inverter ke panel LCD.
- 12. Angkat inverter dari sasis.

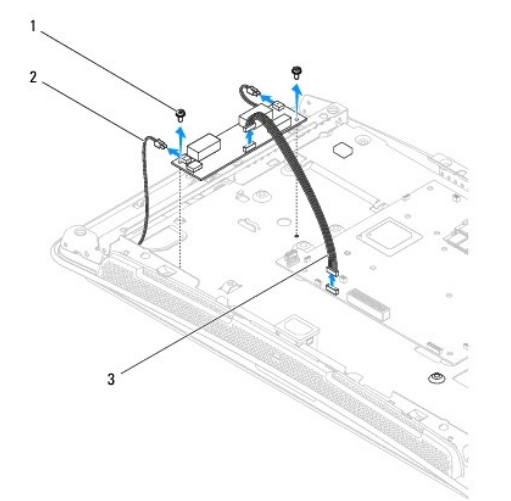

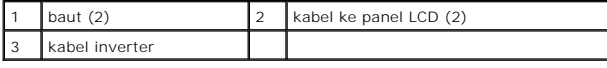

# <span id="page-20-1"></span><span id="page-20-0"></span>**Memasang Kembali Inverter**

- 1. Ikuti prosedur di bagian [Sebelum Anda Mulai](file:///C:/data/systems/STD1909/in/sm/before_y.htm#wp1180557).
- 2. Untuk memasang kembali inverter, sambungkan dua kabel dari panel LCD ke inverter.
- 3. Sambungkan kabel inverter ke konektor board sistem (INVERTER).
- 4. Pasang kembali kedua baut yang menahan inverter pada sasis.
- 5. Pasang kembali drive optis (lihat [Memasang Kembali Drive Optis](file:///C:/data/systems/STD1909/in/sm/drives.htm#wp1180667)).
- 6. Pasang kembali speaker kanan (lihat [Memasang Kembali Speaker Kanan](file:///C:/data/systems/STD1909/in/sm/speaker.htm#wp1182047)).
- 7. Pasang kembali kipas prosesor dan pendingin (lihat [Memasang Kembali Pendingin](file:///C:/data/systems/STD1909/in/sm/heat_sin.htm#wp1194285) dan [Memasang Kembali Kipas Prosesor\)](file:///C:/data/systems/STD1909/in/sm/heat_sin.htm#wp1194315).
- 8. Pasang kembali panel I/O belakang (lihat [Memasang Kembali Panel I/O Belakang\)](file:///C:/data/systems/STD1909/in/sm/io_panel.htm#wp1180494).
- 9. Pasang kembali dudukan (lihat [Memasang Kembali Dudukan](file:///C:/data/systems/STD1909/in/sm/stand.htm#wp1181135)).
- 10. Pasang kembali pelindung (lihat [Memasang Kembali Pelindung](file:///C:/data/systems/STD1909/in/sm/sheild.htm#wp1181884)).
- 11. Pasang kembali penutup komputer ([Penutup Komputer](file:///C:/data/systems/STD1909/in/sm/computer.htm#wp1180372)).

### <span id="page-21-0"></span> **Panel I/O Belakang Manual Servis Dell Studio One 19/1909**

- 
- [Melepaskan Panel I/O Belakang](#page-21-1) **[Memasang Kembali Panel I/O Belakang](#page-21-2)**

PERINGATAN: Sebelum mengerjakan bagian dalam komputer, bacalah informasi keselamatan yang dikirimkan bersama komputer Anda. Untuk<br>informasi praktik keselamatan terbaik tambahan, kunjungi Laman utama Pemenuhan Peraturan pad

## <span id="page-21-1"></span>**Melepaskan Panel I/O Belakang**

- 1. Ikuti prosedur di bagian [Sebelum Anda Mulai](file:///C:/data/systems/STD1909/in/sm/before_y.htm#wp1180557).
- 2. Lepaskan penutup komputer (lihat [Melepaskan Penutup Komputer](file:///C:/data/systems/STD1909/in/sm/computer.htm#wp1181768)).
- 3. Lepaskan pelindung (lihat [Melepaskan Pelindung\)](file:///C:/data/systems/STD1909/in/sm/sheild.htm#wp1181825).
- 4. Lepaskan dudukan (lihat [Melepaskan Dudukan\)](file:///C:/data/systems/STD1909/in/sm/stand.htm#wp1181108).
- 5. Lepaskan kedua baut yang menahan panel I/O belakang pada board sistem.
- 6. Angkat panel I/O belakang dari board sistem.

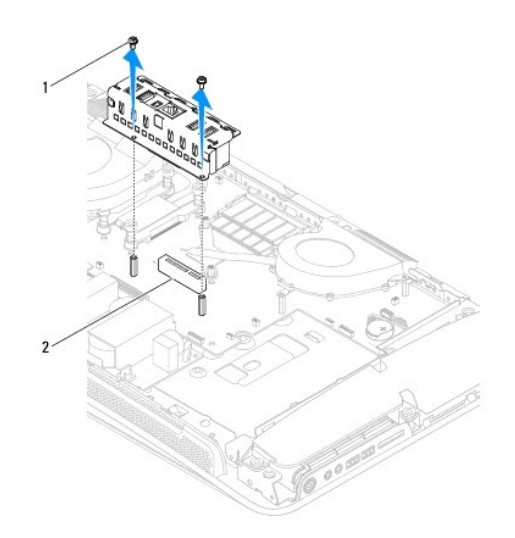

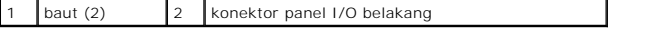

## <span id="page-21-2"></span>**Memasang Kembali Panel I/O Belakang**

- 1. Ikuti prosedur di bagian [Sebelum Anda Mulai](file:///C:/data/systems/STD1909/in/sm/before_y.htm#wp1180557).
- 2. Geser panel I/O belakang ke konektor (PCIE\_4X\_1) pada board sistem sampai terpasang dengan kencang di tempatnya.
- 3. Pasang kembali kedua baut yang menahan panel I/O belakang pada board sistem.
- 4. Pasang kembali dudukan (lihat [Memasang Kembali Dudukan](file:///C:/data/systems/STD1909/in/sm/stand.htm#wp1181135)).
- 5. Pasang kembali pelindung (lihat [Memasang Kembali Pelindung](file:///C:/data/systems/STD1909/in/sm/sheild.htm#wp1181884)).
- 6. Pasang kembali penutup komputer (lihat [Memasang Kembali Penutup Komputer\)](file:///C:/data/systems/STD1909/in/sm/computer.htm#wp1181791).
- 7. Sambungkan komputer Anda dan semua perangkat yang terpasang ke outlet listrik, dan kemudian nyalakan.

### <span id="page-23-0"></span> **Modul Memori Manual Servis Dell Studio One 19/1909**

- **[Melepaskan Modul Memori](#page-23-1)**
- **Memasang Kembali Modul Me**

 $\triangle$ PERINGATAN: Sebelum mengerjakan bagian dalam komputer, bacalah informasi keselamatan yang dikirimkan bersama komputer Anda. Untuk<br>informasi praktik keselamatan terbaik tambahan, kunjungi Laman utama Pemenuhan Peraturan pad

### <span id="page-23-1"></span>**Melepaskan Modul Memori**

- 1. Ikuti prosedur di bagian [Sebelum Anda Mulai](file:///C:/data/systems/STD1909/in/sm/before_y.htm#wp1180557).
- 2. Lepaskan penutup komputer (lihat [Melepaskan Penutup Komputer](file:///C:/data/systems/STD1909/in/sm/computer.htm#wp1181768)).
- 3. Lepaskan pelindung (lihat [Melepaskan Pelindung\)](file:///C:/data/systems/STD1909/in/sm/sheild.htm#wp1181825).
- 4. Untuk melepaskan modul memori, dorong klip penahan di konektor modul memori ke arah yang berlawanan sampai modul terlepas.

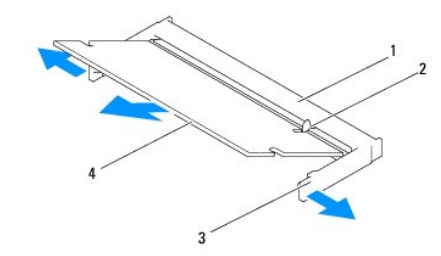

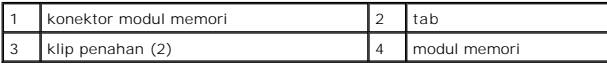

## <span id="page-23-2"></span>**Memasang Kembali Modul Memori**

**PERHATIAN: Jika modul memori tidak dipasang dengan benar, komputer mungkin tidak dapat melakukan booting.**

- 1. Ikuti prosedur di bagian [Sebelum Anda Mulai](file:///C:/data/systems/STD1909/in/sm/before_y.htm#wp1180557).
- 2. Luruskan takik di modul memori dengan tab pada konektor modul memori.

3. Dorong modul pada sudut 45 derajat hingga modul masuk ke dalam slot, dan tekan modul ke bawah hingga terdengar terkunci di posisinya. Jika Anda tidak mendengar bunyi kuncian, lepaskan modul dan ulangi pemasangan modul.

- 4. Pasang kembali pelindung (lihat [Memasang Kembali Pelindung](file:///C:/data/systems/STD1909/in/sm/sheild.htm#wp1181884)).
- 5. Pasang kembali penutup komputer (lihat [Memasang Kembali Penutup Komputer\)](file:///C:/data/systems/STD1909/in/sm/computer.htm#wp1181791).
- 6. Sambungkan komputer Anda dan semua perangkat yang terpasang ke outlet listrik, dan kemudian nyalakan.
- 7. Jika pesan yang muncul menginformasikan bahwa jumlah memori telah berubah, tekan <F1> untuk melanjutkan.
- 8. Lakukan logon ke komputer Anda.
- 9. Untuk memeriksa apakah memori telah dipasang dengan benar, klik <sup>●</sup> → Control Panel → System.

10. Periksa jumlah memori (RAM) yang ada di daftar.

### <span id="page-25-0"></span> **Mikrofon**

**Manual Servis Dell Studio One 19/1909** 

- **O** [Melepaskan Mikrofon](#page-25-1)
- **[Memasang Kembali Mikrofon](#page-25-2)**

PERINGATAN: Sebelum mengerjakan bagian dalam komputer, bacalah informasi keselamatan yang dikirimkan bersama komputer Anda. Untuk<br>informasi praktik keselamatan terbaik tambahan, kunjungi Laman utama Pemenuhan Peraturan pad

## <span id="page-25-1"></span>**Melepaskan Mikrofon**

- 1. Ikuti prosedur di bagian [Sebelum Anda Mulai](file:///C:/data/systems/STD1909/in/sm/before_y.htm#wp1180557).
- 2. Lepaskan penutup komputer (lihat [Melepaskan Penutup Komputer](file:///C:/data/systems/STD1909/in/sm/computer.htm#wp1181768)).
- 3. Lepaskan pelindung (lihat [Melepaskan Pelindung\)](file:///C:/data/systems/STD1909/in/sm/sheild.htm#wp1181825).
- 4. Lepaskan kedua baut yang menahan mikrofon pada unit penopang.
- 5. Lepaskan koneksi kabel dari mikrofon.
- 6. Angkat mikrofon dari unit penopang.

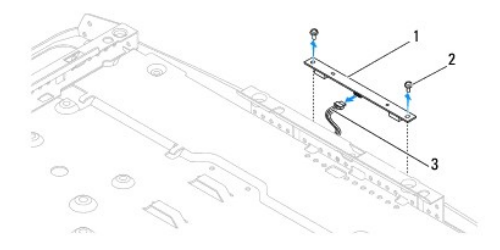

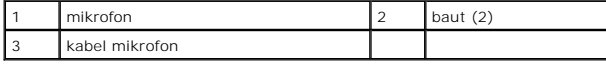

## <span id="page-25-2"></span>**Memasang Kembali Mikrofon**

- 1. Ikuti prosedur di bagian [Sebelum Anda Mulai](file:///C:/data/systems/STD1909/in/sm/before_y.htm#wp1180557).
- 2. Sambungkan kembali kabel ke mikrofon.
- 3. Pasang kembali kedua baut yang menahan mikrofon pada unit sistem.
- 4. Pasang kembali pelindung (lihat [Memasang Kembali Pelindung](file:///C:/data/systems/STD1909/in/sm/sheild.htm#wp1181884)).
- 5. Pasang kembali penutup komputer (lihat [Memasang Kembali Penutup Komputer\)](file:///C:/data/systems/STD1909/in/sm/computer.htm#wp1181791).
- 6. Sambungkan komputer Anda dan semua perangkat yang terpasang ke outlet listrik, dan kemudian nyalakan.

### <span id="page-26-0"></span> **Prosesor**

**Manual Servis Dell Studio One 19/1909** 

- [Melepaskan Prosesor](#page-26-1)
- **O** Memasang Kembali Pr

PERINGATAN: Sebelum mengerjakan bagian dalam komputer, bacalah informasi keselamatan yang dikirimkan bersama komputer Anda. Untuk<br>informasi praktik keselamatan terbaik tambahan, kunjungi Laman utama Pemenuhan Peraturan pad

PERHATIAN: Jangan lakukan langkah berikut kecuali jika Anda telah memahami prosedur melepaskan dan memasang kembali perangkat keras.<br>Board sistem Anda dapat rusak jika langkah-langkah berikut dilakukan dengan salah. Untuk

### <span id="page-26-1"></span>**Melepaskan Prosesor**

- 1. Ikuti prosedur di bagian [Sebelum Anda Mulai](file:///C:/data/systems/STD1909/in/sm/before_y.htm#wp1180557).
- 2. Lepaskan penutup komputer (lihat [Melepaskan Penutup Komputer](file:///C:/data/systems/STD1909/in/sm/computer.htm#wp1181768)).
- 3. Lepaskan pelindung (lihat [Melepaskan Pelindung\)](file:///C:/data/systems/STD1909/in/sm/sheild.htm#wp1181825).
- 4. Lepaskan dudukan (lihat [Melepaskan Dudukan\)](file:///C:/data/systems/STD1909/in/sm/stand.htm#wp1181108).
- 5. Lepaskan panel I/O belakang (lihat [Melepaskan Panel I/O Belakang\)](file:///C:/data/systems/STD1909/in/sm/io_panel.htm#wp1181511).
- **PERINGATAN: Pendingin dapat menjadi sangat panas saat pengoperasian normal. Tunggu sampai pendingin cukup dingin sebelum Anda menyentuhnya.**
- 6. Lepaskan pendingin prosesor (lihat [Melepaskan Pendingin](file:///C:/data/systems/STD1909/in/sm/heat_sin.htm#wp1193030)).

**CATATAN:** Kecuali jika pendingin prosesor baru diperlukan untuk prosesor baru, gunakan kembali pendingin yang lama saat Anda mengganti prosesor.

- 7. Tekan dan dorong tuas pelepas ke bawah dan ke luar untuk melepaskan prosesor dari tab yang menahannya.
- 8. Buka penutup prosesor.

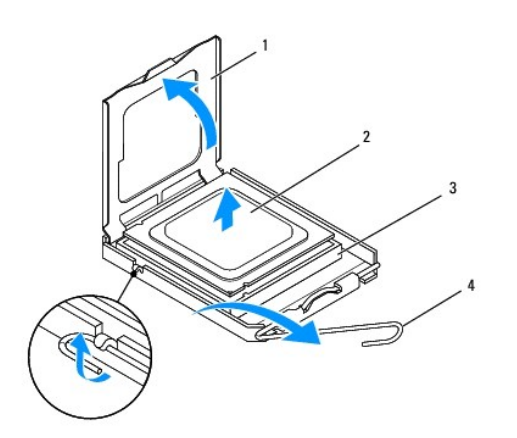

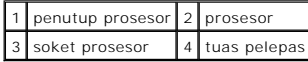

- **PERHATIAN: Saat melepaskan atau memasang kembali prosesor, jangan sentuh pin apa pun yang ada di dalam soket atau membiarkan benda apa pun jatuh ke pin di dalam soket.**
- 9. Angkat prosesor untuk melepaskan prosesor dari soket, dan letakkan di tempat yang aman.

## <span id="page-27-0"></span>**Memasang Kembali Prosesor**

- 1. Ikuti prosedur di bagian [Sebelum Anda Mulai](file:///C:/data/systems/STD1909/in/sm/before_y.htm#wp1180557).
- 2. Angkat tuas pelepas ke posisi terlepas agar soket siap dipasangi prosesor baru.

**PERHATIAN: Pegang permukaan logam yang tidak dicat atau dudukan komputer agar tidak terkena sengatan listrik.**

3. Keluarkan prosesor baru dari kemasannya.

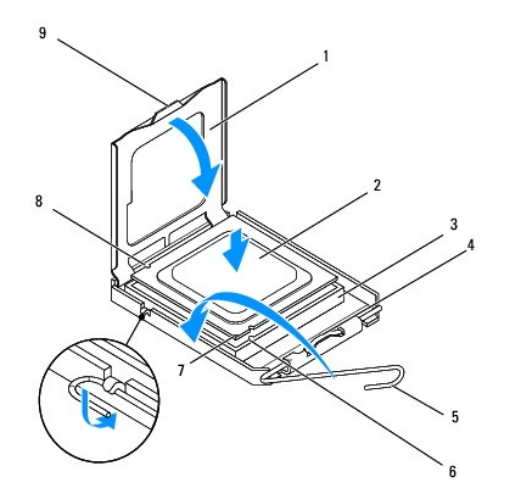

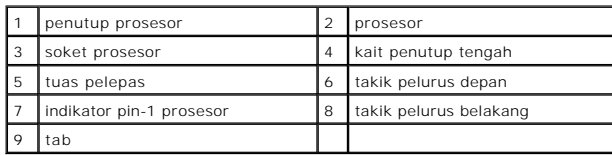

4. Jika tuas pelepas pada soket belum dipanjangkan penuh, gerakkan tuas ke posisi tersebut.

PERHATIAN: Pin soket adalah komponen yang sangat sensitif. Untuk mencegah kerusakan, pastikan prosesor telah lurus dengan soket dan<br>jangan gunakan tenaga berlebihan saat Anda memasang prosesor. Hati-hati jangan sampai Anda

**PERHATIAN: Anda harus memasang prosesor dengan benar di soket untuk mencegah kerusakan permanen pada prosesor.**

- 5. Posisikan takik pelurus depan dan belakang pada prosesor dengan takik pelurus depan dan belakang pada soket.
- 6. Luruskan pin-1 di bagian sudut prosesor dan soket.
- 7. Pasang prosesor ke soket dengan perlahan dan pastikan prosesor terpasang dengan benar pada tempatnya.
- 8. Jika prosesor telah terpasang sepenuhnya pada soket, tutup penutup prosesor.

Pastikan tab pada penutup prosesor terpasang di bawah kait penutup tengah pada soket.

- 9. Putar kembali tuas pelepas soket ke arah soket dan sisipkan tuas ke dalam tempatnya untuk menahan prosesor.
- 10. Bersihkan pelumas termal dari bagian bawah pendingin prosesor.
- **PERHATIAN: Pastikan Anda menggunakan pelumas termal yang baru. Pelumas termal baru sangat penting untuk memastikan pengikatan termal memadai yang diperlukan untuk pengoperasian prosesor secara optimal.**
- 11. Oleskan pelumas termal baru ke bagian atas prosesor.

**PERHATIAN: Pastikan pendingin prosesor terpasang dengan benar dan kencang.**

- 12. Pasang kembali pendingin prosesor (lihat [Memasang Kembali Pendingin](file:///C:/data/systems/STD1909/in/sm/heat_sin.htm#wp1194285)).
- 13. Pasang kembali panel I/O belakang (lihat [Memasang Kembali Panel I/O Belakang\)](file:///C:/data/systems/STD1909/in/sm/io_panel.htm#wp1180494).
- 14. Pasang kembali dudukan (lihat [Memasang Kembali Dudukan](file:///C:/data/systems/STD1909/in/sm/stand.htm#wp1181135)).
- 15. Pasang kembali pelindung (lihat [Memasang Kembali Pelindung](file:///C:/data/systems/STD1909/in/sm/sheild.htm#wp1181884)).
- 16. Pasang kembali penutup komputer (lihat [Memasang Kembali Penutup Komputer\)](file:///C:/data/systems/STD1909/in/sm/computer.htm#wp1181791).
- 17. Sambungkan komputer Anda dan semua perangkat yang terpasang ke outlet listrik, dan kemudian nyalakan.

### <span id="page-29-0"></span> **Unit Catu Daya Manual Servis Dell Studio One 19/1909**

- [Melepaskan Unit Catu Daya](#page-29-1)
- **[Memasang Kembali Unit Catu Daya](#page-30-1)**

PERINGATAN: Sebelum mengerjakan bagian dalam komputer, bacalah informasi keselamatan yang dikirimkan bersama komputer Anda. Untuk<br>informasi praktik keselamatan terbaik tambahan, kunjungi Laman utama Pemenuhan Peraturan pad

PERINGATAN: Untuk menghindari kemungkinan Anda terkena sengatan listrik, luka gores akibat bilah kipas yang bergerak, atau cedera lain yang<br>tidak terduga, lepaskan selalu komputer Anda dari outlet listrik sebelum melepaska

**A** PERINGATAN: Pastikan nomor komponen unit catu daya pengganti sesuai dengan nomor komponen unit catu daya yang lama.

PERHATIAN: Jangan lakukan langkah berikut kecuali jika Anda telah memahami prosedur melepaskan dan memasang kembali perangkat keras.<br>Komputer Anda dapat rusak jika langkah-langkah berikut dilakukan dengan salah. Untuk bant

## <span id="page-29-1"></span>**Melepaskan Unit Catu Daya**

- 1. Ikuti prosedur di bagian [Sebelum Anda Mulai](file:///C:/data/systems/STD1909/in/sm/before_y.htm#wp1180557).
- 2. Lepaskan penutup komputer (lihat [Melepaskan Penutup Komputer](file:///C:/data/systems/STD1909/in/sm/computer.htm#wp1181768)).
- 3. Lepaskan pelindung (lihat [Melepaskan Pelindung\)](file:///C:/data/systems/STD1909/in/sm/sheild.htm#wp1181825).
- 4. Lepaskan dudukan (lihat [Melepaskan Dudukan\)](file:///C:/data/systems/STD1909/in/sm/stand.htm#wp1181108).
- 5. Lepaskan koneksi kabel konektor daya dari unit catu daya.
- 6. Lepaskan koneksi kabel unit catu daya dari konektor (ATX\_POWER1) di board sistem.
- 7. Lepaskan keempat baut yang menahan unit catu daya pada sasis.

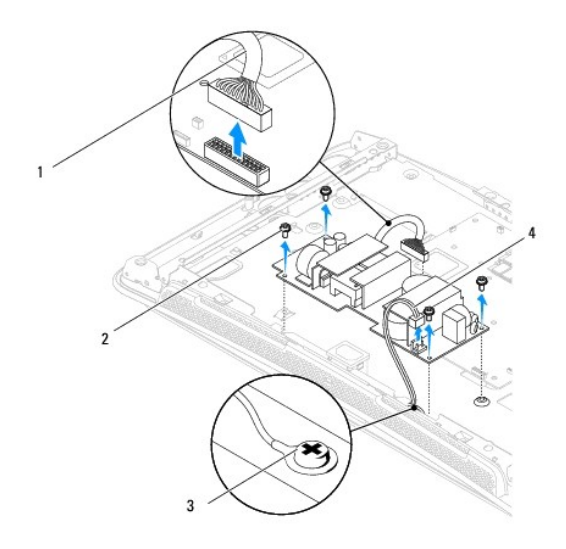

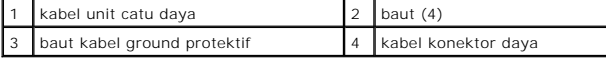

8. Letakkan unit catu daya di tempat yang aman.

# <span id="page-30-1"></span><span id="page-30-0"></span>**Memasang Kembali Unit Catu Daya**

- 1. Ikuti prosedur di bagian [Sebelum Anda Mulai](file:///C:/data/systems/STD1909/in/sm/before_y.htm#wp1180557).
- 2. Pasang kembali keempat baut yang menahan unit catu daya pada sasis.
- 3. Sambungkan kabel unit catu daya ke konektor (ATX\_POWER1) di board sistem.
- 4. Sambungkan kabel konektor daya ke unit catu daya.
- **PERINGATAN: Pastikan baut kabel ground protektif terpasang kuat.**
- 5. Pasang kembali dudukan (lihat [Memasang Kembali Dudukan](file:///C:/data/systems/STD1909/in/sm/stand.htm#wp1181135)).
- 6. Pasang kembali pelindung (lihat [Memasang Kembali Pelindung](file:///C:/data/systems/STD1909/in/sm/sheild.htm#wp1181884)).
- 7. Pasang kembali penutup komputer (lihat [Memasang Kembali Penutup Komputer\)](file:///C:/data/systems/STD1909/in/sm/computer.htm#wp1181791).

## <span id="page-31-0"></span> **Pelindung**

**Manual Servis Dell Studio One 19/1909** 

## [Melepaskan Pelindung](#page-31-1)

Memasang Kembali Peli

PERINGATAN: Sebelum mengerjakan bagian dalam komputer, bacalah informasi keselamatan yang dikirimkan bersama komputer Anda. Untuk<br>informasi praktik keselamatan terbaik tambahan, kunjungi Laman utama Pemenuhan Peraturan pad

## <span id="page-31-1"></span>**Melepaskan Pelindung**

- 1. Ikuti prosedur di bagian [Sebelum Anda Mulai](file:///C:/data/systems/STD1909/in/sm/before_y.htm#wp1180557).
- 2. Lepaskan penutup komputer (lihat [Melepaskan Penutup Komputer](file:///C:/data/systems/STD1909/in/sm/computer.htm#wp1181768)).
- 3. Untuk melepaskan pelindung, kendurkan kedelapan baut mati yang menahan pelindung pada komputer.

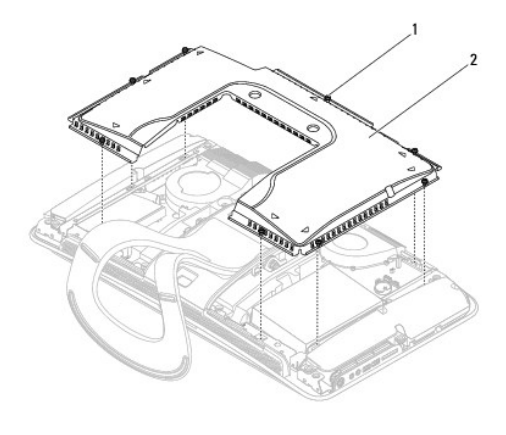

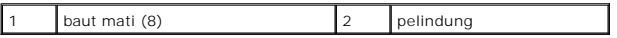

## <span id="page-31-2"></span>**Memasang Kembali Pelindung**

1. Ikuti prosedur di bagian [Sebelum Anda Mulai](file:///C:/data/systems/STD1909/in/sm/before_y.htm#wp1180557).

**CATATAN:** Sebelum memasang kembali pelindung, pastikan semua kabel telah tersambung dan tidak ada peralatan atau komponen lain (seperti baut) yang tertinggal di dalam komputer.

2. Letakkan pelindung di komputer dan kencangkan kedelapan baut matinya.

3. Pasang kembali penutup komputer (lihat [Memasang Kembali Penutup Komputer\)](file:///C:/data/systems/STD1909/in/sm/computer.htm#wp1181791).

### <span id="page-32-0"></span> **Panel I/O Samping Manual Servis Dell Studio One 19/1909**

- [Melepaskan Panel I/O Samping](#page-32-1)
- **[Memasang Kembali Panel I/O Samping](#page-33-1)**

PERINGATAN: Sebelum mengerjakan bagian dalam komputer, bacalah informasi keselamatan yang dikirimkan bersama komputer Anda. Untuk<br>informasi praktik keselamatan terbaik tambahan, kunjungi Laman utama Pemenuhan Peraturan pad

## <span id="page-32-1"></span>**Melepaskan Panel I/O Samping**

- 1. Ikuti prosedur di bagian [Sebelum Anda Mulai](file:///C:/data/systems/STD1909/in/sm/before_y.htm#wp1180557).
- 2. Lepaskan penutup komputer (lihat [Melepaskan Penutup Komputer](file:///C:/data/systems/STD1909/in/sm/computer.htm#wp1181768)).
- 3. Lepaskan pelindung (lihat [Melepaskan Pelindung\)](file:///C:/data/systems/STD1909/in/sm/sheild.htm#wp1181825).
- 4. Lepaskan dudukan (lihat [Melepaskan Dudukan\)](file:///C:/data/systems/STD1909/in/sm/stand.htm#wp1181108).
- 5. Lepaskan speaker kiri (lihat [Melepaskan Speaker Kiri\)](file:///C:/data/systems/STD1909/in/sm/speaker.htm#wp1180903).
- 6. Lepaskan hard drive (lihat [Melepaskan Hard Drive](file:///C:/data/systems/STD1909/in/sm/drives.htm#wp1180238)).
- 7. Lepaskan baut yang menahan panel I/O samping pada sasis.
- 8. Angkat dan tarik panel I/O samping dari klem

**CATATAN: Perhatikan perutean kabel sebelum Anda melepaskan kabel.** 

- 9. Lepaskan kabel dari konektor (F\_AUDIO dan SIDE\_BOARD\_1) di board sistem (lihat [Komponen Board Sistem](file:///C:/data/systems/STD1909/in/sm/technica.htm#wp1183981)).
- 10. Geser panel I/O samping dari klem dan letakkan di tempat yang aman.

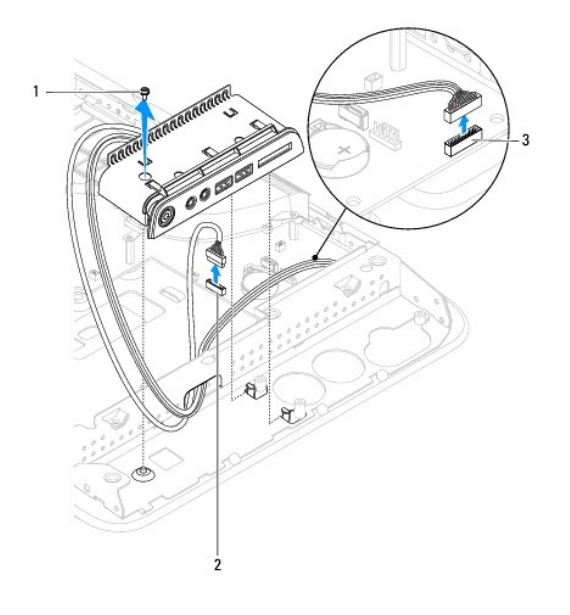

<span id="page-33-0"></span>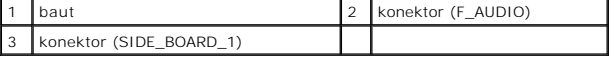

# <span id="page-33-1"></span>**Memasang Kembali Panel I/O Samping**

- 1. Ikuti prosedur di bagian [Sebelum Anda Mulai](file:///C:/data/systems/STD1909/in/sm/before_y.htm#wp1180557).
- 2. Untuk memasang kembali panel I/O samping, rutekan kabel kembali ke posisinya dan sambungkan ke konektor (F\_AUDIO dan SIDE\_BOARD\_1) di board<br>sistem (lihat <u>[Komponen Board Sistem](file:///C:/data/systems/STD1909/in/sm/technica.htm#wp1183981)</u>).
- 3. Geser panel I/O samping ke arah klem sampai terpasang dengan kencang.
- 4. Pasang kembali baut yang menahan panel I/O samping pada sasis.
- 5. Pasang kembali hard drive (lihat [Memasang Kembali Hard Drive\)](file:///C:/data/systems/STD1909/in/sm/drives.htm#wp1180764).
- 6. Pasang kembali speaker kiri (lihat [Memasang Kembali Speaker Kiri\)](file:///C:/data/systems/STD1909/in/sm/speaker.htm#wp1182072).
- 7. Pasang kembali dudukan (lihat [Memasang Kembali Dudukan](file:///C:/data/systems/STD1909/in/sm/stand.htm#wp1181135)).
- 8. Pasang kembali pelindung (lihat [Memasang Kembali Pelindung](file:///C:/data/systems/STD1909/in/sm/sheild.htm#wp1181884)).
- 9. Pasang kembali penutup komputer (lihat [Memasang Kembali Penutup Komputer\)](file:///C:/data/systems/STD1909/in/sm/computer.htm#wp1181791).

### <span id="page-34-0"></span> **Speaker**

**Manual Servis Dell Studio One 19/1909** 

- [Melepaskan Speaker Kanan](#page-34-1)
- **Memasang Kembali Speaker**
- **[Melepaskan Speaker Kiri](#page-35-1)**
- **[Memasang Kembali Speaker Kiri](#page-35-2)**
- 

PERINGATAN: Sebelum mengerjakan bagian dalam komputer, bacalah informasi keselamatan yang dikirimkan bersama komputer Anda. Untuk<br>informasi praktik keselamatan terbaik tambahan, kunjungi Laman utama Pemenuhan Peraturan pad

## <span id="page-34-1"></span>**Melepaskan Speaker Kanan**

**CATATAN:** Untuk menemukan lokasi speaker kanan, lihat [Tampak Dalam Studio One Anda](file:///C:/data/systems/STD1909/in/sm/technica.htm#wp1183675).

- 1. Ikuti prosedur di bagian [Sebelum Anda Mulai](file:///C:/data/systems/STD1909/in/sm/before_y.htm#wp1180557).
- 2. Lepaskan penutup komputer (lihat [Melepaskan Penutup Komputer](file:///C:/data/systems/STD1909/in/sm/computer.htm#wp1181768)).
- 3. Lepaskan pelindung (lihat [Melepaskan Pelindung\)](file:///C:/data/systems/STD1909/in/sm/sheild.htm#wp1181825).
- 4. Lepaskan dudukan (lihat [Melepaskan Dudukan\)](file:///C:/data/systems/STD1909/in/sm/stand.htm#wp1181108).
- 5. Lepaskan kipas prosesor dan pendingin (lihat [Melepaskan Pendingin](file:///C:/data/systems/STD1909/in/sm/heat_sin.htm#wp1193030) dan [Melepaskan Kipas Prosesor](file:///C:/data/systems/STD1909/in/sm/heat_sin.htm#wp1194104)).
- 6. Lepaskan keempat baut yang menahan speaker pada sasis.

**CATATAN:** Perhatikan perutean kabel sebelum Anda melepaskan kabel.

7. Lepaskan koneksi kabel speaker kanan dari konektor (SPEAKER\_2) di board sistem.

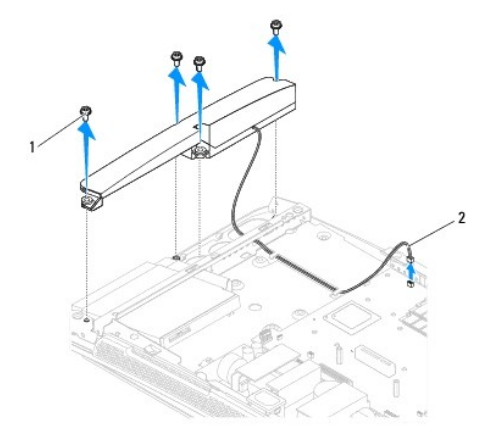

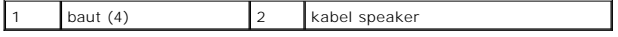

8. Angkat speaker dari sasis.

## <span id="page-34-2"></span>**Memasang Kembali Speaker Kanan**

1. Ikuti prosedur di bagian [Sebelum Anda Mulai](file:///C:/data/systems/STD1909/in/sm/before_y.htm#wp1180557).

- <span id="page-35-0"></span>2. Untuk memasang kembali speaker, rutekan kabel speaker kembali ke posisinya.
- 3. Sambungkan kabel speaker kanan ke konektor (SPEAKER\_2) pada board sistem.
- 4. Pasang speaker pada posisinya dan pasang kembali keempat bautnya yang menahan speaker pada sasis.
- 5. Pasang kembali kipas prosesor dan pendingin (lihat [Memasang Kembali Pendingin](file:///C:/data/systems/STD1909/in/sm/heat_sin.htm#wp1194285) dan [Memasang Kembali Kipas Prosesor\)](file:///C:/data/systems/STD1909/in/sm/heat_sin.htm#wp1194315).
- 6. Pasang kembali dudukan (lihat [Memasang Kembali Dudukan](file:///C:/data/systems/STD1909/in/sm/stand.htm#wp1181135)).
- 7. Pasang kembali pelindung (lihat [Memasang Kembali Pelindung](file:///C:/data/systems/STD1909/in/sm/sheild.htm#wp1181884)).
- 8. Pasang kembali penutup komputer (lihat [Memasang Kembali Penutup Komputer\)](file:///C:/data/systems/STD1909/in/sm/computer.htm#wp1181791).
- 9. Sambungkan komputer Anda dan semua perangkat yang terpasang ke outlet listrik, dan kemudian nyalakan.

# <span id="page-35-1"></span>**Melepaskan Speaker Kiri**

**CATATAN:** Untuk menemukan lokasi speaker kiri, lihat [Tampak Dalam Studio One Anda.](file:///C:/data/systems/STD1909/in/sm/technica.htm#wp1183675)

- 1. Ikuti prosedur di bagian [Sebelum Anda Mulai](file:///C:/data/systems/STD1909/in/sm/before_y.htm#wp1180557).
- 2. Lepaskan penutup komputer (lihat [Melepaskan Penutup Komputer](file:///C:/data/systems/STD1909/in/sm/computer.htm#wp1181768)).
- 3. Lepaskan pelindung (lihat [Melepaskan Pelindung\)](file:///C:/data/systems/STD1909/in/sm/sheild.htm#wp1181825).
- 4. Lepaskan keempat baut yang menahan speaker pada sasis.
- **CATATAN:** Perhatikan perutean kabel sebelum Anda melepaskan kabel.
- 5. Lepaskan koneksi kabel speaker kiri dari konektor (SPEAKER\_1) di board sistem.

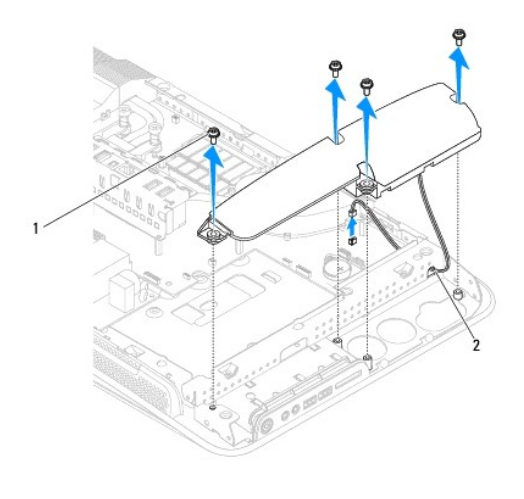

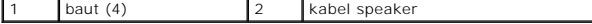

6. Angkat speaker dari board sistem.

## <span id="page-35-2"></span>**Memasang Kembali Speaker Kiri**

- 1. Ikuti prosedur di bagian [Sebelum Anda Mulai](file:///C:/data/systems/STD1909/in/sm/before_y.htm#wp1180557).
- 2. Untuk memasang kembali speaker, rutekan kabel kembali ke posisinya.
- 3. Sambungkan kembali kabel speaker kiri ke konektor (SPEAKER\_1) pada board sistem.
- 4. Pasang kembali keempat baut yang menahan speaker pada sasis.
- 5. Pasang kembali pelindung (lihat [Memasang Kembali Pelindung](file:///C:/data/systems/STD1909/in/sm/sheild.htm#wp1181884)).
- 6. Pasang kembali penutup komputer (lihat [Memasang Kembali Penutup Komputer\)](file:///C:/data/systems/STD1909/in/sm/computer.htm#wp1181791).

### <span id="page-37-0"></span> **Dudukan**

**Manual Servis Dell Studio One 19/1909** 

## **O** [Melepaskan Dudukan](#page-37-1)

**[Memasang Kembali Dudukan](#page-37-2)** 

PERINGATAN: Sebelum mengerjakan bagian dalam komputer, bacalah informasi keselamatan yang dikirimkan bersama komputer Anda. Untuk<br>informasi praktik keselamatan terbaik tambahan, kunjungi Laman utama Pemenuhan Peraturan pad

## <span id="page-37-1"></span>**Melepaskan Dudukan**

- 1. Ikuti prosedur di bagian [Sebelum Anda Mulai](file:///C:/data/systems/STD1909/in/sm/before_y.htm#wp1180557).
- 2. Lepaskan penutup komputer (lihat [Melepaskan Penutup Komputer](file:///C:/data/systems/STD1909/in/sm/computer.htm#wp1181768)).
- 3. Lepaskan pelindung (lihat [Melepaskan Pelindung\)](file:///C:/data/systems/STD1909/in/sm/sheild.htm#wp1181825).
- 4. Lepaskan keempat baut yang menahan dudukan.
- 5. Angkat dudukan dari komputer.

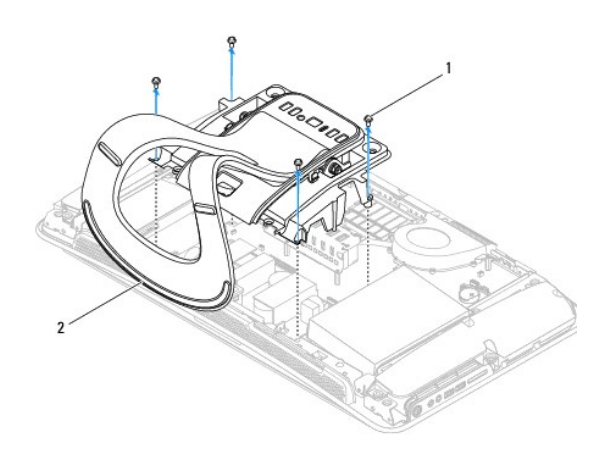

 $\boxed{1}$  baut (4)  $\boxed{2}$  dudukan

## <span id="page-37-2"></span>**Memasang Kembali Dudukan**

1. Ikuti prosedur di bagian [Sebelum Anda Mulai](file:///C:/data/systems/STD1909/in/sm/before_y.htm#wp1180557).

**CATATAN:** Pastikan Anda telah melepaskan label dari dudukan lama dan menempelkan label pada dudukan yang baru.

- 2. Untuk memasang kembali dudukan, luruskan lubang baut di dudukan dengan lubang baut di sasis.
- 3. Pasang kembali keempat baut yang menahan dudukan.
- 4. Pasang kembali pelindung [\(Memasang Kembali Pelindung\)](file:///C:/data/systems/STD1909/in/sm/sheild.htm#wp1181884).
- 5. Pasang kembali penutup komputer (lihat [Memasang Kembali Penutup Komputer\)](file:///C:/data/systems/STD1909/in/sm/computer.htm#wp1181791).

### <span id="page-39-0"></span> **Board Sistem Manual Servis Dell Studio One 19/1909**

- [Melepaskan Board Sistem](#page-39-1)
- [Memasang Kembali Board Sistem](#page-40-1)
- PERINGATAN: Sebelum mengerjakan bagian dalam komputer, bacalah informasi keselamatan yang dikirimkan bersama komputer Anda. Untuk<br>informasi praktik keselamatan terbaik tambahan, kunjungi Laman utama Pemenuhan Peraturan pad
- **PERHATIAN: Untuk menghindari terkena sengatan listrik, gunakan gelang antistatis atau pegang permukaan logam yang tidak dicat (seperti dudukan) secara berkala.**

Chip BIOS board sistem berisi Tag Servis, yang juga dapat dilihat pada label kode bar di komputer. Kit penggantian untuk board sistem termasuk CD yang<br>menyediakan utilitas untuk memindahkan Tag Servis ke board sistem pengg

**PERHATIAN: Pegang komponen dan kartu pada bagian tepinya dan jangan menyentuh pin dan permukaan kontak.**

## <span id="page-39-1"></span>**Melepaskan Board Sistem**

- 1. Ikuti instruksi di bagian [Sebelum Anda Mulai](file:///C:/data/systems/STD1909/in/sm/before_y.htm#wp1180557).
- 2. Lepaskan penutup komputer (lihat [Melepaskan Penutup Komputer](file:///C:/data/systems/STD1909/in/sm/computer.htm#wp1181768)).
- 3. Lepaskan pelindung (lihat [Melepaskan Pelindung\)](file:///C:/data/systems/STD1909/in/sm/sheild.htm#wp1181825).
- 4. Lepaskan dudukan (lihat [Melepaskan Dudukan\)](file:///C:/data/systems/STD1909/in/sm/stand.htm#wp1181108).
- 5. Lepaskan panel I/O belakang (lihat [Melepaskan Panel I/O Belakang\)](file:///C:/data/systems/STD1909/in/sm/io_panel.htm#wp1181511).
- 6. Lepaskan kipas prosesor dan pendingin (lihat [Melepaskan Kipas Prosesor](file:///C:/data/systems/STD1909/in/sm/heat_sin.htm#wp1194104) dan [Melepaskan Pendingin](file:///C:/data/systems/STD1909/in/sm/heat_sin.htm#wp1193030)).
- 7. Lepaskan kipas sistem dan unit pendingin (lihat [Melepaskan Kipas Sistem dan Unit Pendingin](file:///C:/data/systems/STD1909/in/sm/system_f.htm#wp1194129)).

**CATATAN:** Perhatikan perutean kabel sebelum melepaskan koneksi kabel dari board sistem.

- 8. Lepaskan koneksi semua kabel dari board sistem.
- 9. Lepaskan keempat baut yang menahan board sistem pada sasis.
- 10. Lepaskan kelima baut M2,5 x 5-mm yang menahan board sistem pada sasis.

<span id="page-40-0"></span>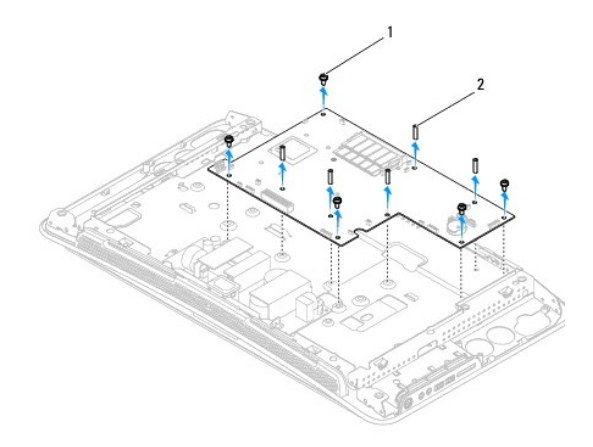

 $1$  baut (5)  $2$  baut M2,5 x 5-mm (5)

11. Angkat board sistem dari sasis.

# <span id="page-40-1"></span>**Memasang Kembali Board Sistem**

- 1. Ikuti instruksi di bagian [Sebelum Anda Mulai](file:///C:/data/systems/STD1909/in/sm/before_y.htm#wp1180557).
- 2. Untuk memasang kembali board sistem, tempatkan board sistem kembali ke sasis.
- 3. Pasang kembali kelima baut M2,5 x 5-mm yang menahan board sistem pada sasis.
- 4. Pasang kembali keempat baut yang menahan board sistem pada sasis.
- 5. Sambungkan kembali kabel ke board sistem.
- 6. Pasang kembali kipas sistem dan unit pendingin (lihat [Memasang Kembali Kipas Sistem dan Unit Pendingin\)](file:///C:/data/systems/STD1909/in/sm/system_f.htm#wp1194147).
- 7. Pasang kembali kipas prosesor dan pendingin (lihat [Memasang Kembali Kipas Prosesor](file:///C:/data/systems/STD1909/in/sm/heat_sin.htm#wp1194315) dan [Memasang Kembali Pendingin\)](file:///C:/data/systems/STD1909/in/sm/heat_sin.htm#wp1194285).
- 8. Pasang kembali panel I/O belakang (lihat [Memasang Kembali Panel I/O Belakang\)](file:///C:/data/systems/STD1909/in/sm/io_panel.htm#wp1180494).
- 9. Pasang kembali dudukan (lihat [Memasang Kembali Dudukan](file:///C:/data/systems/STD1909/in/sm/stand.htm#wp1181135)).
- 10. Pasang kembali pelindung (lihat [Memasang Kembali Pelindung](file:///C:/data/systems/STD1909/in/sm/sheild.htm#wp1181884)).
- 11. Pasang kembali penutup komputer (lihat [Memasang Kembali Penutup Komputer\)](file:///C:/data/systems/STD1909/in/sm/computer.htm#wp1181791).
- PERHATIAN: Sebelum menyalakan komputer, pasang kembali semua baut dan pastikan tidak ada baut yang tertinggal di dalam komputer. Baut<br>yang tertinggal di dalam komputer dapat menyebabkan kerusakan pada komputer.
- 12. Nyalakan komputer.

**CATATAN:** Setelah Anda memasang kembali board sistem, masukkan Tag Servis komputer ke dalam BIOS board sistem pengganti.

13. Masukkan CD yang menyertai board sistem pengganti ke dalam drive yang sesuai. Ikuti instruksi yang muncul pada layar.

### <span id="page-42-0"></span> **Kipas Sistem dan Unit Pendingin Manual Servis Dell Studio One 19/1909**

- 
- [Melepaskan Kipas Sistem dan Unit Pendingin](#page-42-1)
- **O** Memasang Kembali Kipas Sistem dan Unit Per
- PERINGATAN: Sebelum mengerjakan bagian dalam komputer, bacalah informasi keselamatan yang dikirimkan bersama komputer Anda. Untuk<br>informasi praktik keselamatan terbaik tambahan, kunjungi Laman utama Pemenuhan Peraturan pad

**A** PERINGATAN: Jangan sentuh kipas saat komputer menyala.

PERHATIAN: Jangan lakukan langkah berikut kecuali jika Anda telah memahami prosedur melepaskan dan memasang kembali perangkat keras.<br>Board sistem Anda dapat rusak jika langkah-langkah berikut dilakukan dengan salah. Untuk

## <span id="page-42-1"></span>**Melepaskan Kipas Sistem dan Unit Pendingin**

- 1. Ikuti prosedur di bagian [Sebelum Anda Mulai](file:///C:/data/systems/STD1909/in/sm/before_y.htm#wp1180557).
- 2. Lepaskan penutup komputer (lihat [Melepaskan Penutup Komputer](file:///C:/data/systems/STD1909/in/sm/computer.htm#wp1181768)).
- 3. Lepaskan pelindung (lihat [Melepaskan Pelindung\)](file:///C:/data/systems/STD1909/in/sm/sheild.htm#wp1181825).
- 4. Lepaskan dudukan (lihat [Melepaskan Dudukan\)](file:///C:/data/systems/STD1909/in/sm/stand.htm#wp1181135).
- 5. Lepaskan panel I/O belakang (lihat [Melepaskan Panel I/O Belakang\)](file:///C:/data/systems/STD1909/in/sm/io_panel.htm#wp1181511).
- 6. Lepaskan ketiga baut yang menahan kipas sistem ke board sistem.

### **PERHATIAN: Pendingin dapat menjadi sangat panas saat pengoperasian normal. Tunggu sampai pendingin cukup dingin sebelum Anda menyentuhnya.**

- 7. Kendurkan kedua baut mati yang menahan pendingin pada board sistem.
- 8. Geser dan angkat kipas sistem dari rangka komputer.
- 9. Lepaskan koneksi kabel kipas sistem dari konektor (SYS\_FAN1) di board sistem.

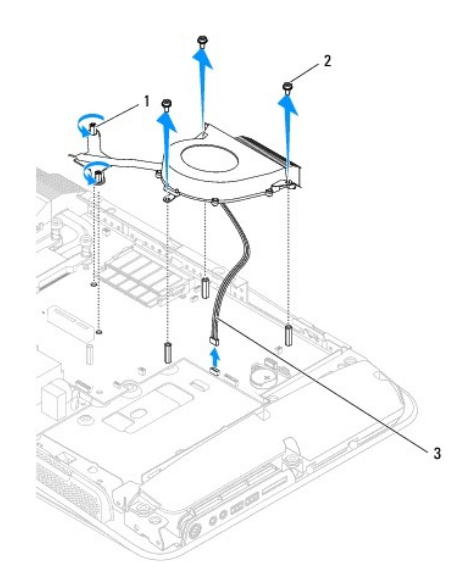

<span id="page-43-0"></span>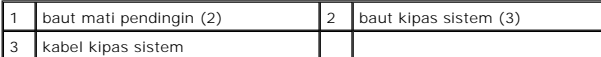

10. Angkat unit dari board sistem dan letakkan di tempat yang aman.

# <span id="page-43-1"></span>**Memasang Kembali Kipas Sistem dan Unit Pendingin**

- 1. Ikuti prosedur di bagian [Sebelum Anda Mulai](file:///C:/data/systems/STD1909/in/sm/before_y.htm#wp1180557).
- 2. Untuk memasang kembali kipas sistem dan unit pendingin, sambungkan kabel kipas sistem ke konektor (SYS\_FAN1) di board sistem.
- 3. Kencangkan kedua baut mati yang menahan pendingin pada board sistem.
- 4. Pasang kembali ketiga baut yang menahan kipas sistem pada board sistem.
- 5. Pasang kembali panel I/O belakang (lihat [Memasang Kembali Panel I/O Belakang\)](file:///C:/data/systems/STD1909/in/sm/io_panel.htm#wp1180494).
- 6. Pasang kembali dudukan (lihat [Memasang Kembali Dudukan](file:///C:/data/systems/STD1909/in/sm/stand.htm#wp1181135)).
- 7. Pasang kembali pelindung (lihat [Memasang Kembali Pelindung](file:///C:/data/systems/STD1909/in/sm/sheild.htm#wp1181884)).
- 8. Pasang kembali penutup komputer (lihat [Memasang Kembali Penutup Komputer\)](file:///C:/data/systems/STD1909/in/sm/computer.htm#wp1181791).

## <span id="page-44-0"></span> **Pengaturan Sistem**

**Manual Servis Dell Studio One 19/1909** 

- **O** [Ikhtisar](#page-44-1)
- **O** Menghapus Password yang Terli
- [Menghapus Pengaturan CMOS](#page-47-0)
- **[Menjalankan Flashing BIOS](#page-48-0)**

### <span id="page-44-1"></span>**Ikhtisar**

Gunakan pengaturan sistem untuk:

- l Mengubah informasi konfigurasi sistem setelah Anda menambahkan, mengubah, atau melepaskan perangkat keras apa pun pada komputer Anda
- l Mengatur atau mengubah opsi yang dapat dipilih pengguna seperti password pengguna
- l Membaca jumlah memori aktual atau mengatur tipe hard drive yang dipasang

**PERHATIAN: Jika Anda bukan pengguna komputer yang mahir, jangan ubah pengaturan untuk program ini. Perubahan tertentu dapat membuat komputer Anda beroperasi secara tidak benar.**

<span id="page-44-2"></span>**CATATAN:** Sebelum Anda mengubah pengaturan sistem, Anda direkomendasikan untuk mencatat informasi layar pengaturan sistem untuk acuan di lain waktu.

### **Memasuki Pengaturan Sistem**

- 1. Aktifkan (atau nyalakan kembali) komputer.
- 2. Saat logo biru DELL™ ditampilkan, perhatikan pesan F2 yang akan muncul lalu tekan <F2> segera.

**CATATAN:** Pesan F2 mengindikasikan bahwa keyboard telah diinisialisasi. Pesan ini dapat muncul sangat cepat sehingga Anda harus memperhatikan saat pesan ini muncul lalu tekan <F2>. Jika Anda menekan <F2> sebelum diperintahkan, tombol ini akan hilang. Jika Anda<br>menunggu terlalu lama dan logo sistem pengoperasian muncul, lanjutkan menunggu hingga An matikan komputer Anda (lihat [Mematikan Komputer Anda](file:///C:/data/systems/STD1909/in/sm/before_y.htm#wp1180391)) dan coba lagi.

### **Layar Pengaturan Sistem**

Layar pengaturan sistem menampilkan informasi konfigurasi terkini atau yang dapat diubah untuk komputer Anda. Informasi pada layar dibagi menjadi tiga<br>area: daftar pilihan, area pilihan aktif, dan fungsi tombol.

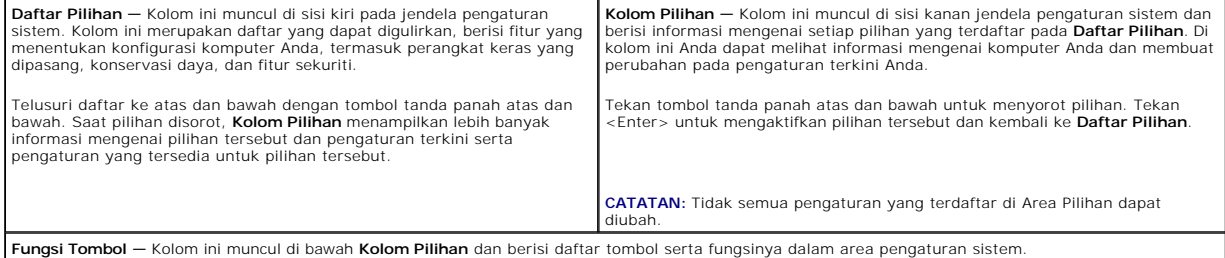

### **Opsi Pengaturan Sistem**

**CATATAN:** Tergantung pada komputer Anda dan perangkat yang dipasang, butir yang ada dalam daftar di bagian ini dapat ditampilkan sama atau berbeda seperti yang ditampilkan pada daftar berikut.

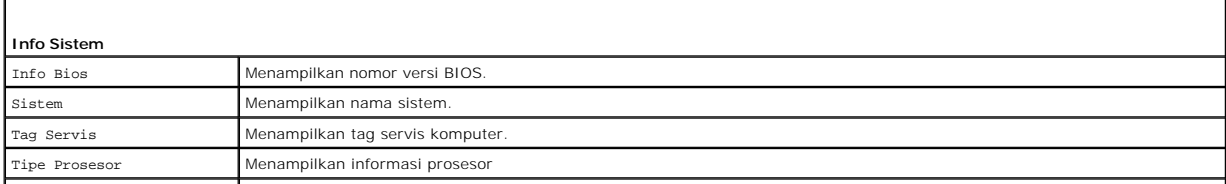

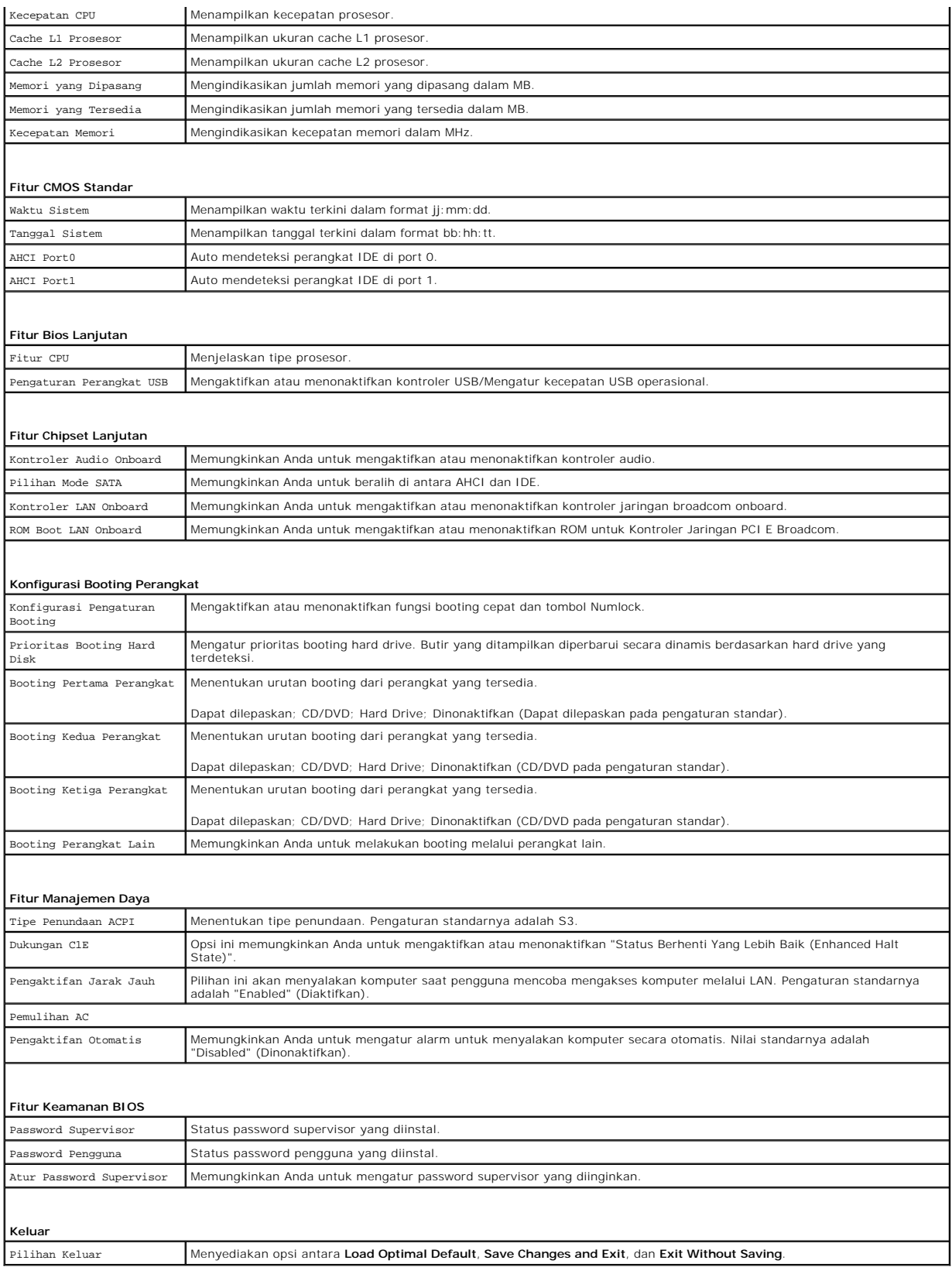

# **Urutan Booting**

Fitur ini memungkinkan Anda untuk mengubah urutan booting untuk perangkat.

#### **Pilihan Booting**

- l **Hard Drive** Komputer mencoba untuk menjalankan booting dari hard drive primer. Jika tidak ada sistem pengoperasian pada drive, komputer akan mengeluarkan pesan kesalahan.
- l **CD/DVD Drive** Komputer mencoba untuk menjalankan booting dari drive CD/DVD. Jika tidak ada CD/DVD di dalam drive, atau jika CD/DVD tidak memiliki sistem pengoperasian, komputer akan mengeluarkan pesan kesalahan.
- 1 **Perangkat USB Flash —** Masukkan perangkat memori ke dalam port USB dan nyalakan kembali komputer. Saat ஈ12 = Menu Booting muncul di sudut<br>kanan atas layar, tekan <F12>. BIOS mendeteksi perangkat dan menambahkan pilihan
- **CATATAN:** Untuk menjalankan booting pada perangkat USB, perangkat harus dapat dibooting. Untuk memastikan bahwa perangkat Anda dapat dibooting, periksa dokumentasi perangkat.

#### **Mengubah Urutan Booting untuk Booting Terkini**

Anda dapat menggunakan fitur ini untuk mengubah urutan booting terkini, misalnya untuk menjalankan booting dari drive CD/DVD untuk menjalankan<br>Diagnostik Dell pada media *Driver dan Utilitas*. Setelah tes diagnostik selesa

- 1. Jika Anda menjalankan booting pada perangkat USB, sambungkan perangkat USB ke konektor USB.
- 2. Aktifkan (atau nyalakan kembali) komputer.
- 3. Saat F2 = Pengaturan, F12 = Menu Booting muncul di sudut kanan atas layar, tekan <F12>.

Jika Anda menunggu terlalu lama dan logo sistem pengoperasian muncul, lanjutkan menunggu hingga Anda melihat desktop Microsoft Windows. Kemudian, matikan komputer dan coba lagi.

**Boot Device Menu** muncul, dan berisi daftar semua perangkat boooting yang tersedia. Setiap perangkat memiliki angka di sebelahnya.

4. Pada **Boot Device Menu** pilih perangkat yang ingin Anda booting.

Misalnya, jika Anda menjalankan booting pada tombol memori USB, sorot **USB Flash Device** dan tekan <Enter>.

**CATATAN:** Untuk menjalankan booting pada perangkat USB, perangkat harus dapat dibooting. Untuk memastikan bahwa perangkat Anda dapat dibooting, periksa dokumentasi perangkat.

### **Mengubah Urutan Booting untuk Booting Selanjutnya**

- 1. Masuk ke pengaturan sistem (lihat [Memasuki Pengaturan Sistem](#page-44-2)).
- 2. Gunakan tombol tanda panah untuk menyorot opsi menu **Boot Device Configuration** dan tekan <Enter> untuk mengakses menu.

**CATATAN:** Catat urutan booting terkini jika Anda ingin mendapatkan kembali urutannya di lain waktu.

- 3. Tekan tombol tanda panah atas dan bawah untuk menelusuri daftar perangkat.
- 4. Tekan plus (+) atau minus (–) untuk mengubah prioritas booting perangkat.

## <span id="page-46-0"></span>**Menghapus Password yang Terlupa**

**A** PERINGATAN: Sebelum memulai prosedur apa pun di bagian ini, ikuti instruksi keselamatan yang dikirimkan bersama komputer Anda.

**A** PERINGATAN: Koneksi komputer harus diputuskan dari outlet listrik untuk menghapus pengaturan password.

- 1. Ikuti prosedur di bagian [Sebelum Anda Mulai](file:///C:/data/systems/STD1909/in/sm/before_y.htm#wp1180557).
- 2. Lepaskan penutup komputer (lihat [Melepaskan Penutup Komputer](file:///C:/data/systems/STD1909/in/sm/computer.htm#wp1181768)).
- 3. Lepaskan pelindung (lihat [Melepaskan Pelindung\)](file:///C:/data/systems/STD1909/in/sm/sheild.htm#wp1181825).
- 4. Lepaskan dudukan (lihat [Melepaskan Dudukan\)](file:///C:/data/systems/STD1909/in/sm/stand.htm#wp1181108).

5. Temukan konektor password 3-pin (CLR\_PSWD) pada board sistem (lihat [Komponen Board Sistem\)](file:///C:/data/systems/STD1909/in/sm/technica.htm#wp1183981).

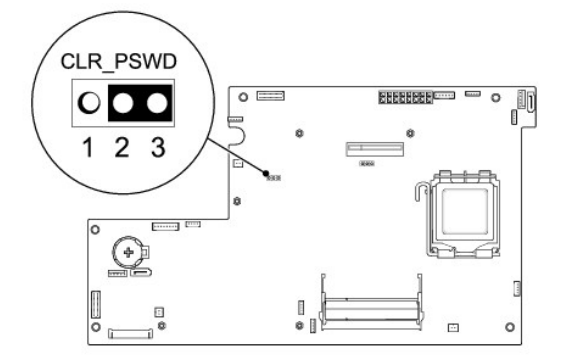

- 6. Lepaskan plug jumper 2-pin dari pin 2 dan 3 dan pasang pada 1 dan 2.
- 7. Tunggu sekitar lima detik untuk menghapus pengaturan password.
- 8. Lepaskan plug jumper 2-pin dari pin 1 dan 2 dan pasang kembali pada pin 2 dan 3.
- 9. Pasang kembali dudukan (lihat [Memasang Kembali Dudukan](file:///C:/data/systems/STD1909/in/sm/stand.htm#wp1181135)).
- 10. Pasang kembali pelindung (lihat [Memasang Kembali Pelindung](file:///C:/data/systems/STD1909/in/sm/sheild.htm#wp1181884)).
- 11. Pasang kembali penutup komputer (lihat [Memasang Kembali Penutup Komputer\)](file:///C:/data/systems/STD1909/in/sm/computer.htm#wp1181791).
- 12. Sambungkan komputer dan perangkat Anda ke outlet listrik, dan kemudian nyalakan.

# <span id="page-47-0"></span>**Menghapus Pengaturan CMOS**

**PERINGATAN: Sebelum memulai prosedur apa pun di bagian ini, ikuti instruksi keselamatan yang dikirimkan bersama komputer Anda.**

**A** PERINGATAN: Koneksi komputer harus diputuskan dari outlet listrik untuk menghapus pengaturan CMOS.

- 1. Ikuti prosedur di bagian [Sebelum Anda Mulai](file:///C:/data/systems/STD1909/in/sm/before_y.htm#wp1180557).
- 2. Lepaskan penutup komputer (lihat [Melepaskan Penutup Komputer](file:///C:/data/systems/STD1909/in/sm/computer.htm#wp1181768)).
- 3. Lepaskan pelindung (lihat [Melepaskan Pelindung\)](file:///C:/data/systems/STD1909/in/sm/sheild.htm#wp1181825).
- 4. Lepaskan dudukan (lihat [Melepaskan Dudukan\)](file:///C:/data/systems/STD1909/in/sm/stand.htm#wp1181108).
- 5. Lepaskan panel I/O belakang (lihat [Melepaskan Panel I/O Belakang\)](file:///C:/data/systems/STD1909/in/sm/io_panel.htm#wp1181511).
- 6. Temukan konektor CMOS 3-pin (CLR\_CMOS) pada board sistem (lihat [Komponen Board Sistem\)](file:///C:/data/systems/STD1909/in/sm/technica.htm#wp1183981).

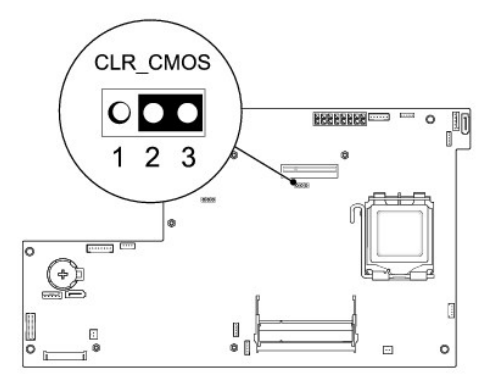

- 7. Lepaskan plug jumper 2-pin dari pin 2 dan 3 dan pasang pada 1 dan 2.
- 8. Tunggu sekitar lima detik untuk menghapus pengaturan CMOS.
- 9. Lepaskan plug jumper 2-pin dari pin 1 dan 2 dan pasang kembali pada pin 2 dan 3.
- 10. Pasang kembali panel I/O belakang (lihat [Memasang Kembali Panel I/O Belakang\)](file:///C:/data/systems/STD1909/in/sm/io_panel.htm#wp1180494).
- 11. Pasang kembali pelindung (lihat [Memasang Kembali Pelindung](file:///C:/data/systems/STD1909/in/sm/sheild.htm#wp1181884)).
- 12. Pasang kembali dudukan (lihat [Memasang Kembali Dudukan](file:///C:/data/systems/STD1909/in/sm/stand.htm#wp1181135)).
- 13. Pasang kembali penutup komputer (lihat [Memasang Kembali Penutup Komputer\)](file:///C:/data/systems/STD1909/in/sm/computer.htm#wp1181791).
- 14. Sambungkan komputer dan perangkat Anda ke outlet listrik, dan kemudian nyalakan.

# <span id="page-48-0"></span>**Menjalankan Flashing BIOS**

## **Menjalankan Flashing BIOS dari Hard Drive**

- 1. Nyalakan komputer.
- 2. Temukan file update BIOS untuk komputer Anda di situs web Dukungan Dell pada **support.dell.com**.

**CATATAN:** Untuk wilayah selain AS, pilih negara/wilayah Anda dari daftar tarik-turun di bagian bawah situs web dukungan Dell lalu temukan file update BIOS untuk komputer Anda.

- 3. Klik **Download Now** untuk mendownload file.
- 4. Jika jendela **Export Compliance Disclaimer** muncul, klik **Yes, I Accept this Agreement**.

Jendela **File Download** akan muncul.

5. Klik **Save this program to disk**, dan kemudian klik **OK**.

Jendela **Save In** akan muncul.

6. Klik tanda panah bawah untuk menampilkan menu **Save In**, pilih **Desktop**, kemudian klik **Save**.

File akan didownload ke desktop Anda.

7. Klik **Close** saat jendela **Download Complete** muncul.

Ikon file muncul pada desktop Anda dan berjudul sama dengan file update BIOS yang didownload.

8. Klik dua kali ikon file pada desktop dan ikuti instruksi pada layar.

## **Menjalankan Flashing BIOS dari CD**

1. Nyalakan komputer.

**CATATAN:** Jika Anda menggunakan CD upgrade BIOS untuk menjalankan flashing BIOS, atur komputer untuk menjalankan booting dari CD sebelum memasukkan CD.

2. Masukkan CD upgrade BIOS dan nyalakan ulang komputer.

Ikuti instruksi yang muncul pada layar. Komputer akan melanjutkan booting dan mengupdate BIOS baru. Saat update flash selesai, komputer akan melakukan booting ulang secara otomatis.

- 3. Tekan <F2> saat POST untuk masuk ke program pengaturan sistem.
- 4. Klik **Load Defaults** dan klik **OK** di jendela pop-up untuk mereset pengaturan standar komputer.
- 5. Lepaskan CD upgrade BIOS dari drive.
- 6. Tekan <Esc> dan klik **Yes** di jendela pop-up untuk menyimpan perubahan konfigurasi.
- 7. Upgrade BIOS selesai dan komputer akan menyala ulang secara otomatis.

### <span id="page-50-0"></span> **Ikhtisar Teknis Manual Servis Dell Studio One 19/1909**

- [Tampak Dalam Studio One Anda](#page-50-1) [Komponen Board Sistem](#page-50-2)
- 

PERINGATAN: Sebelum mengerjakan bagian dalam komputer, bacalah informasi keselamatan yang dikirimkan bersama komputer Anda. Untuk<br>informasi praktik keselamatan terbaik tambahan, kunjungi Laman utama Pemenuhan Peraturan pad

# <span id="page-50-1"></span>**Tampak Dalam Studio One Anda**

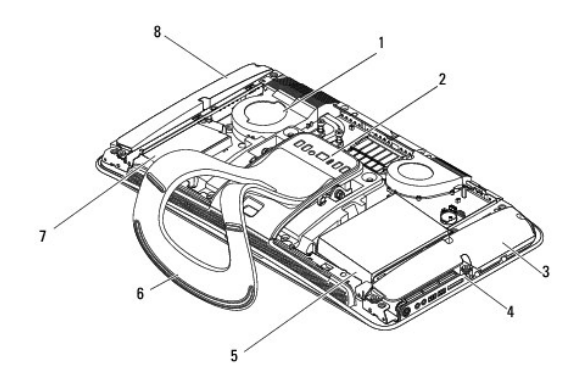

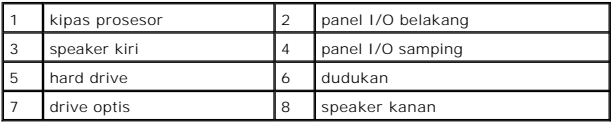

# <span id="page-50-2"></span>**Komponen Board Sistem**

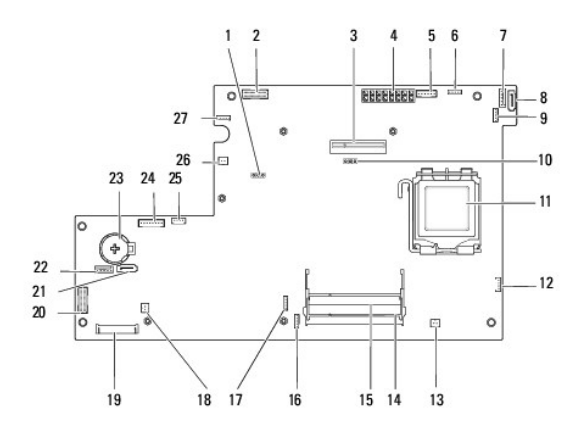

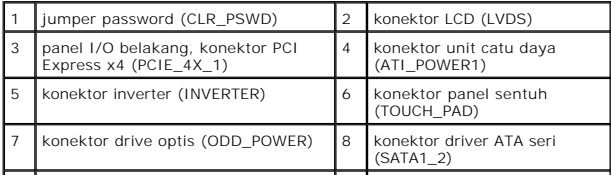

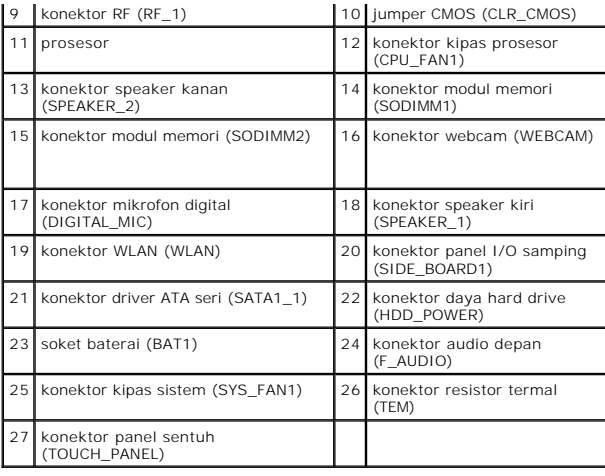

**Manual Servis Dell Studio One 19/1909** 

**CATATAN:** CATATAN menunjukkan informasi penting yang membantu Anda mengoptimalkan penggunaan komputer Anda.

**PERHATIAN: PERHATIAN menunjukkan kerusakan potensial pada perangkat keras atau kehilangan data yang mungkin terjadi dan memberitahukan Anda cara menghindari masalah tersebut.**

**A** PERINGATAN: PERINGATAN menunjukkan potensi terjadinya kerusakan properti, cedera pada seseorang, atau kematian.

**Informasi dalam dokumen ini dapat diubah tanpa pemberitahuan sebelumnya. © 2009 Dell Inc. Hak cipta dilindungi undang-undang.**

Dilarang keras memperbanyak material ini dalam cara apa pun tanpa izin tertulis Dell Inc.

Merek dagang yang digunakan dalam teks ini: *Dell* dan logo *DELL* merupakan merek dagang Dell Inc.: *Microsoft, Windows, Windows Vista,* dan *logo tombol start Windows Vista*<br>merupakan merek dagang atau merek dagang terda

Merek dagang lain dan ama dagang yang mungkin digunakan dalam dokumen ini mengaku memiliking memiliki merek dan nama produk mereka. Dell Inc. tidak<br>mengklaim kepemilikan dari merek dagang dan nama dagang selain miliknya se

**Maret 2009 Rev. A00**

### <span id="page-53-0"></span> **Webcam**

**Manual Servis Dell Studio One 19/1909** 

**O** [Melepaskan Webcam](#page-53-1)

Memasang Kembali We

PERINGATAN: Sebelum mengerjakan bagian dalam komputer, bacalah informasi keselamatan yang dikirimkan bersama komputer Anda. Untuk<br>informasi praktik keselamatan terbaik tambahan, kunjungi Laman utama Pemenuhan Peraturan pad

**PERHATIAN: Untuk menghindari terkena sengatan listrik, gunakan gelang antistatis atau pegang permukaan logam yang tidak dicat (seperti panel belakang) secara berkala.**

### <span id="page-53-1"></span>**Melepaskan Webcam**

- 1. Ikuti instruksi di bagian [Sebelum Anda Mulai](file:///C:/data/systems/STD1909/in/sm/before_y.htm#wp1180557).
- 2. Lepaskan board sistem (lihat [Melepaskan Board Sistem](file:///C:/data/systems/STD1909/in/sm/sysboard.htm#wp1036353)).
- 3. Lepaskan unit dudukan (lihat [Melepaskan Unit Dudukan\)](file:///C:/data/systems/STD1909/in/sm/display.htm#wp1199930).
- 4. Lepaskan kedua baut yang menahan webcam pada panel LCD.
- 5. Lepaskan koneksi kabel dari mikrofon.
- 6. Angkat webcam dari panel LCD.

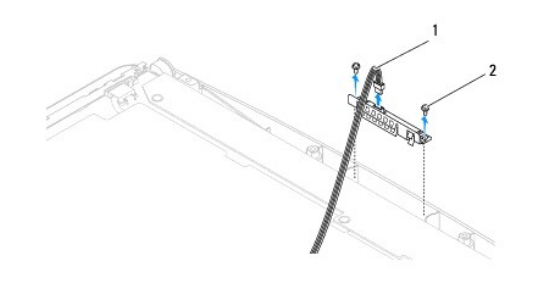

1 kabel webcam 2 baut (2)

## <span id="page-53-2"></span>**Memasang Kembali Webcam**

- 1. Ikuti instruksi di bagian [Sebelum Anda Mulai](file:///C:/data/systems/STD1909/in/sm/before_y.htm#wp1180557).
- 2. Sambungkan kembali kabel ke mikrofon.
- 3. Pasang kembali kedua baut yang menahan webcam ke panel LCD.
- 4. Pasang kembali unit dudukan (lihat [Memasang Kembali Unit Dudukan](file:///C:/data/systems/STD1909/in/sm/display.htm#wp1201743)).
- 5. Pasang kembali board sistem (lihat [Memasang Kembali Board Sistem\)](file:///C:/data/systems/STD1909/in/sm/sysboard.htm#wp1036360).